УТВЕРЖДАЮ Заместитель директора по производственной метрологии ФГУП «ВНИИМС» Н.В. Иванникова  $\overline{\mathscr{L}}$ 2018 г.  $O<sub>q</sub>$ 

### **МЕТОДИКА ПОВЕРКИ Каналов измерительных системы измерений автоматизированной**

**ЛАСУ.421413.412.00.000 МП**

**г. Москва 2018 г.**

# Оглавление

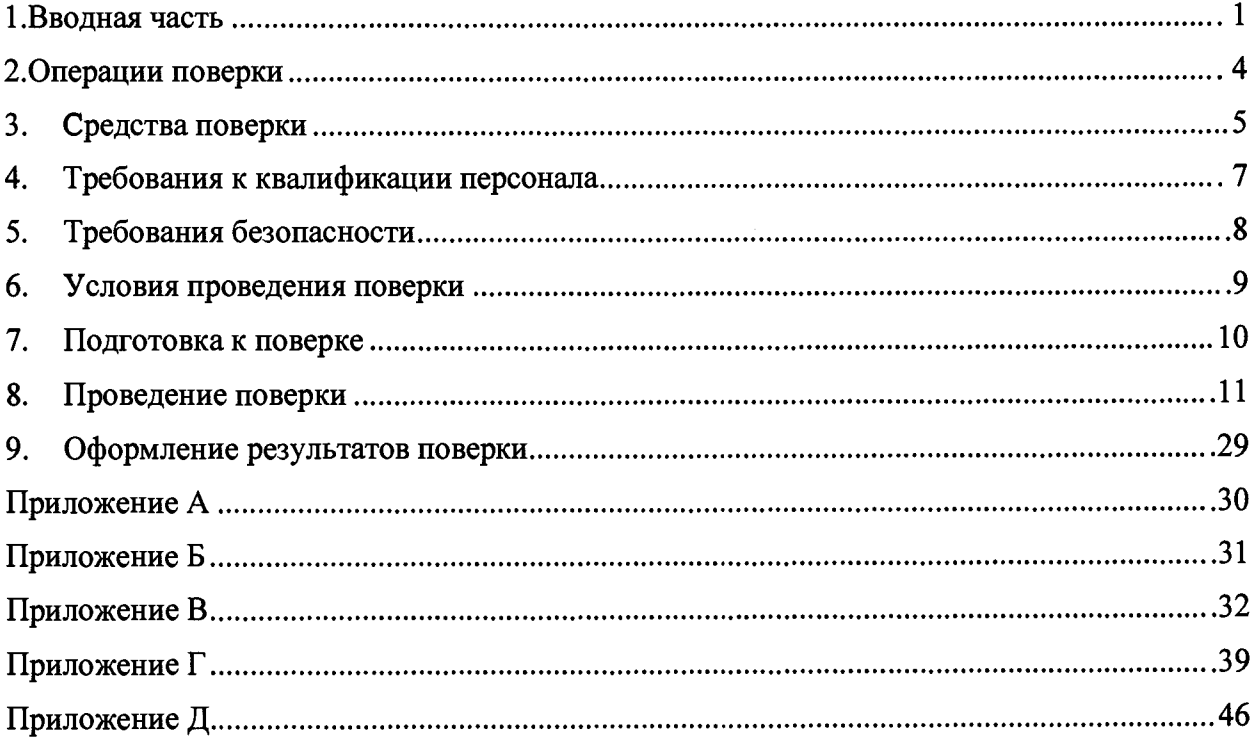

- **1 Вводная часть**
- **1.1 Настоящая методика поверки устанавливает методы и средства первичной и периодической поверок «Каналов измерительных системы испытаний автоматизированной» (далее СИА), зав. № 55001645001.**
- **1.2 СИА подлежит поверке с периодичностью, устанавливаемой потребителем с учетом режимов и интенсивности эксплуатации, но не реже одного раза в год.**
- **1.3 Настоящая методика поверки разработана с учетом требований РМГ51 -2002.**
- **1.4 При периодической поверке допускается выполнять поверку для выборочного количества измерительных каналов СИА. Типы, коммутация входов и количество измерительных каналов, подлежащих периодической поверке, определяются собственником СИА, перечисляются в перечне ИК подлежащих периодической поверке по форме Приложения А.**
- **1.5 Первичная поверка выполняется в следующих случаях: при вводе в эксплуатацию; после ремонта средств измерений (СИ), входящих в состав измерительных каналов (ИК); после изменения коммутации входов ИК, после ремонта или замены связующих компонентов.**

### 2 Операции поверки

2.1 Операции поверки в соответствии с таблицей 1.

#### Таблица 1 - Операции поверки

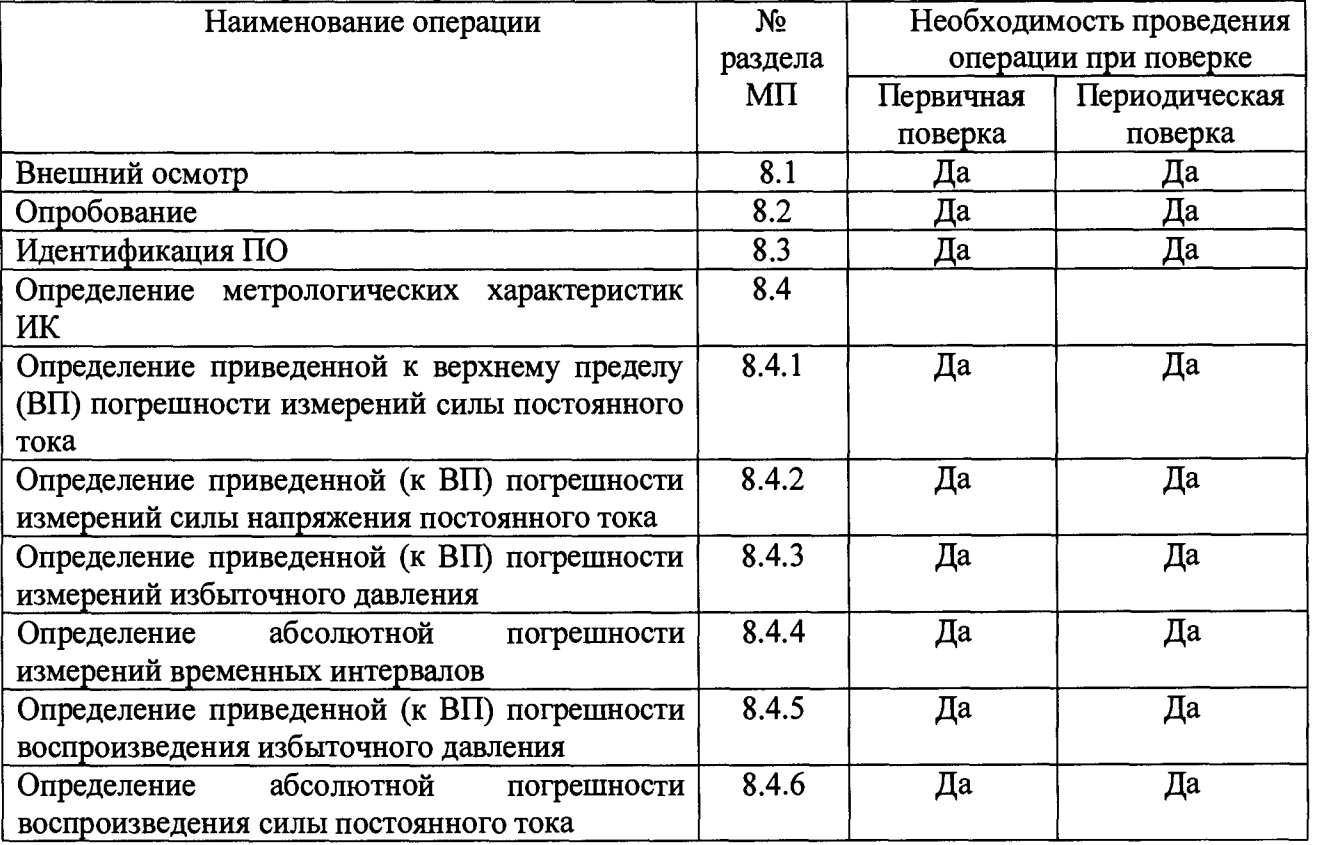

#### $\overline{3}$ Средства поверки

3.1 Средства контроля условий поверки, основные и вспомогательные средства поверки, вспомогательное оборудование приведены в таблице 2

Таблица 2 - Средства поверки

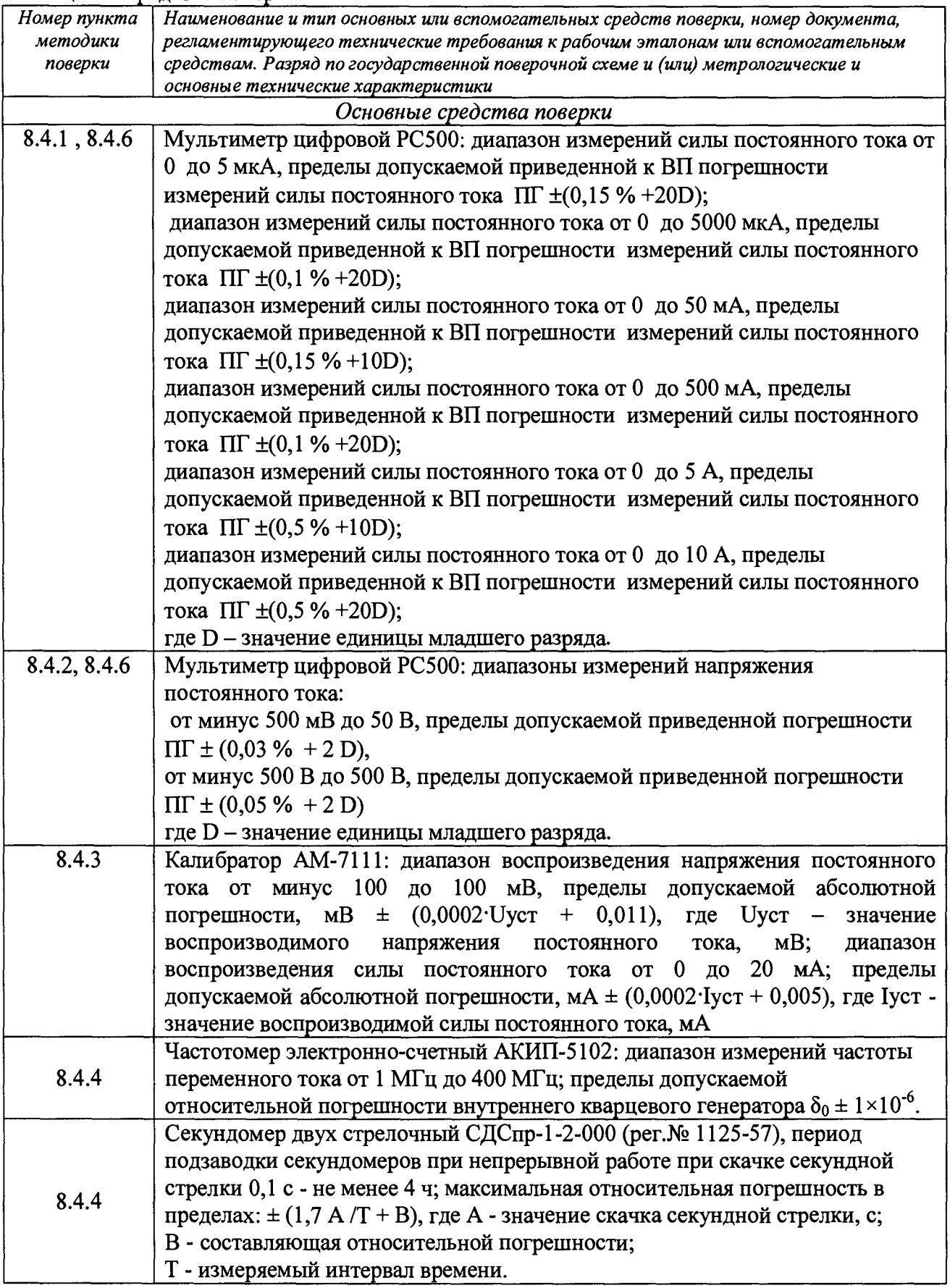

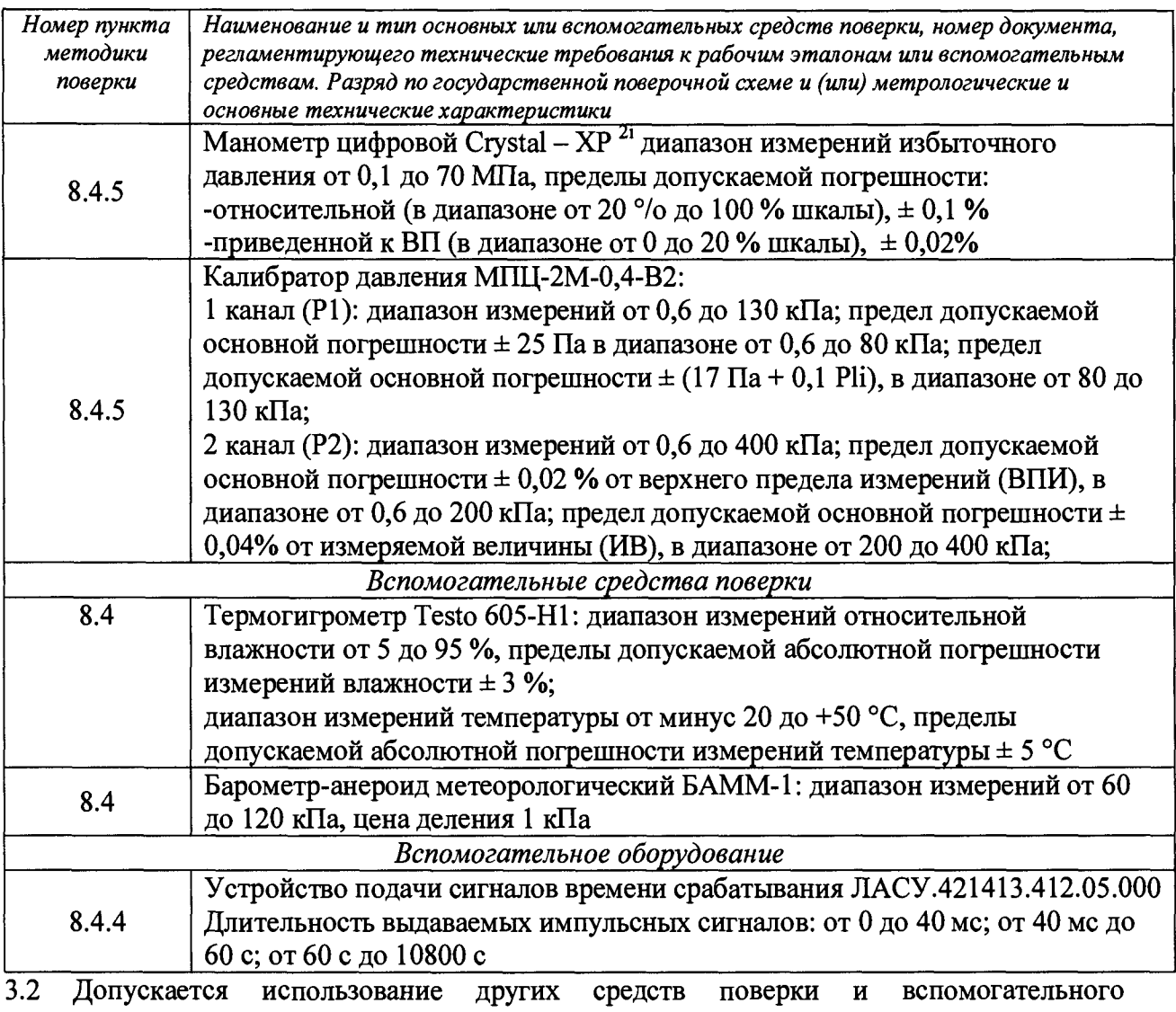

оборудования, имеющих метрологические и технические характеристики не хуже характеристик приборов, приведенных в таблице 2.

Все основные средства поверки, должны иметь действующие свидетельства о  $3.3$ поверке.

- 4 Требования к квалификации персонала
- 4.1 К проведению работ по поверке допускаются лица, имеющие квалификацию инженера, аккредитованные на выполнение работ по поверке и имеющие допуск к работе с электрооборудованием не ниже II группы по электробезопасности, изучившие:
- ЛАСУ.421413.412.00.000РЭ Руководство по эксплуатации.
- 643.ЛАСУ.21032-01 34 01 Программный комплекс АРМ оператора. Руководство оператора
- 643.ЛАСУ.21032-01 34 02 Программный комплекс АРМ оператора. Руководство инженера
- 643.ЛАСУ.21206-01 34 01 ПМО ACTest Analyzer Модуль послесеансной обработки данных Руководство оператора
- 643 .ЛАСУ.21210-01 3401 Модуль «ACTest Cloud. Визуализатор»
- 643.ЛАСУ.21208-01 34 01 Комплекс программный ACTest Platform ACTest Cloud Руководство оператора
- ЛАСУ.421413.412.00.000 МП МЕТОДИКА ПОВЕРКИ Каналов измерительных системы испытаний автоматизированной.
- 4.2 Для выполнения поверки необходимо не менее 2-х сотрудников.
- 5 Требования безопасности<br>5.1 При проведении поверки
- 5.1 При проведении поверки необходимо руководствоваться:
- 5.2 Правилами технической эксплуатации электроустановок потребителей ГОСТ 12.2.007.0-75 «Система стандартов безопасности труда. Изделия электротехнические. Общие требования безопасности»;<br>
ГОСТ Р 12.1.019-2009 «Система стандартов
- 5.3 ГОСТ Р 12.1.019-2009 «Система стандартов безопасности труда. Электробезопасность. Общие требования и номенклатура видов защиты»,
- 5.4 Правилами безопасности изложенными в эксплуатационной документации на СИА, вспомогательное оборудование и средства поверки.

6 Условия проведения поверки

 $\qquad \qquad -$ 

- 6.1 Поверка ИК СИА проводится в следующих условиях эксплуатации в соответствии с ГОСТ 22261-94:
	- Температура окружающего воздуха, °C <sup>от 10</sup> до 30 °C;<br>– Относительная влажность воздуха, % от 30 до 80 % при температуре 25 °C;
	-
	- Относительная влажность воздуха, % от 30 до 80 % при температуре 25 °C;<br>– Атмосферное давление, кПа (мм рт.ст.) от 84 до 106 (от 630 до 795); Атмосферное давление, кПа (мм рт.ст.)
	- Частота питающей сети, Гц 50±1;
		-
	- Напряжение питающей сети переменного тока, В 220 ±22.  $\equiv$
- 7 Подготовка к поверке
- 7.1 Поверка выполняется на месте эксплуатации. Условия поверки обеспечиваются владельцем, контролируются поверенными средствами измерения и отражаются в протоколе поверки.
- 7.2 Перед поверкой необходимо проверить наличие следующих документов Настоящей методики поверки. Комплекта эксплуатационной документации: ЛАСУ.421413.412.00.000РЭ Руководство по эксплуатации. ЛАСУ.421413.412.00.00000 Формуляр 643.ЛАСУ.21032-01 34 01 Программный комплекс АРМ оператора. Руководство оператора 643.ЛАСУ.21032-01 34 02 Программный комплекс АРМ оператора. Руководство инженера 643 .ЛАСУ.21206-01 34 01 ПМО ACTest Analyzer Модуль послесеансной обработки данных Руководство оператора 643.ЛАСУ.21210-01 34 01 Модуль «ACTest Cloud. Визуализатор» Перечня ИК подлежащих поверке по форме Приложения А (только при периодической поверке). Предыдущего свидетельства о поверке и протоколов поверки ИК СИА (при наличии).
- Свидетельств о поверке для всех применяемых эталонных СИ. 7.3 Перед проведением поверки персонал должен ознакомиться с документами из п.7.2
- и пройти инструктаж по технике безопасности (ТБ).
- 7.4 Подготовить к работе и включить СИА в соответствии с Приложением Б и разделом 4 ЛАСУ.421413.412.00.000РЭ Руководство по эксплуатации.
- 7.5 В Программном обеспечении запустить конфигурацию «Поверка».

### 8 Проведение поверки

- 8.1 Внешний осмотр
- 8.1.1 При внешнем осмотре СИА проверяют правильность установки СИА отсутствие внешних повреждений способных повлиять на работоспособность СИА и целостность пломбировки согласно технической документации.
- 8.2 Опробование
- 8.2.1 Опробование выполняется в соответствии с п.5.2 ЛАСУ.421413.412.00.000РЭ Руководство по эксплуатации, при опробовании проверяют: соблюдение требований к условиям поверки; возможность включения, выключения и функционирования СИА; работоспособность измерительных каналов СИА; функционирование индикаторных и осветительных устройств. Если при опробовании выявлены технические неисправности, то до их устранения СИА дальнейшей поверке не подлежит.
- 8.3 Идентификация ПО.
- 8.3.1 Идентификация ПО выполняется в следующем порядке:
- 8.3.1.1 Проверить контрольную сумму исполняемого кода (цифрового идентификатора) метрологически значимой части программного обеспечения, для этого выполнить следующие действия:
- 8.3.1.2 На АРМ запустить приложение «Конфигуратор», расположенное по адресу «Пуск->Все nporpaMMbi->ACTest Cloud->ACTest Конфигуратор»; открыть вкладку «Помощь»; из выпадающего меню открыть строку «О программе»: сравнить версии установленного ПО с версией, указанной формуляре на СИА, убедиться, что цифровая подпись для «ACTest Cloud» и «ACTest Platform» действительны и соответствуют данным в формуляре. Результаты оформить протоколом по форме 1 Г приложение Г.
- 8.4 Определение метрологических характеристик Перед определением метрологических характеристик ИК СИА необходимо проверить настройки ИК.
- 8.4.1 Определение приведенной (к ВП) погрешности измерений силы постоянного тока
- 8.4.1.1 Для определения MX измерительного канала силы постоянного тока выполнить следующие действия:
- 8.4.1.2 Запустить Программный комплекс «АРМ оператора РКК Энергия электроклапаны» с ярлыка на рабочем столе, перейти на «Экран диагностики».
- 8.4.1.3 Запустить приложение «Конфигуратор», расположенное по адресу «Пуск->Все программы->ACTest Cloud->ACTest Конфигуратор», перейти на вкладку «Запуск

системы», подключиться к АРМ нажатием на кнопку « \* », после чего запустить сбор данных кнопкой « ^ **3апУстить с6оР »\_**

- 8.4.1.4 Запустить приложение «Визуализатор», расположенное по адресу «Пуск->Все программы-» ACTest Cloud->ACTest Визуализатор», открыть профиль визуализации «Проверка тока на обмотках» и проконтролировать функционал.
- 8.4.1.5 Собрать схему согласно рисунка 1.

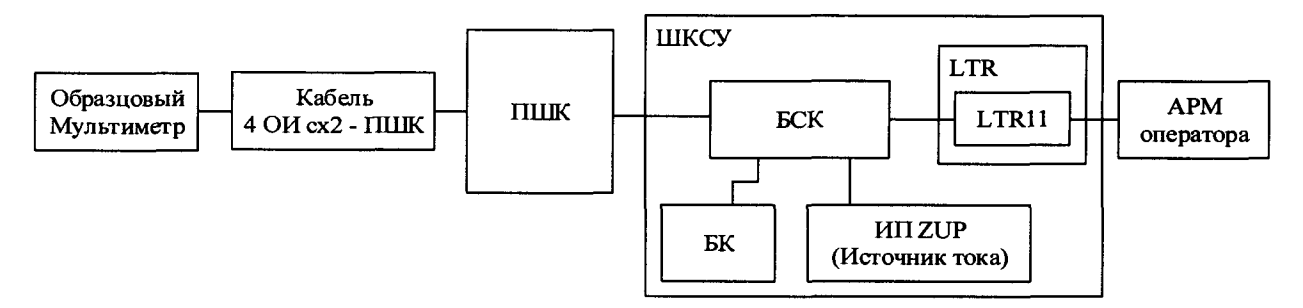

Рисунок 1 - Схема подключений вспомогательного оборудования и эталонных средств при поверке ИК силы постоянного тока.

- 8.4.1.6 Эталонный мультиметр подключить к контактам кабельного разъема со стороны ОИ согласно таблице 3. Кабель ЛАСУ.421413.412.04.002 подключить к разъёмами XI, X2, X3 ПШК согласно таблице 3.
- 8.4.1.7 ВНИМАНИЕ! При выполнении измерений силы тока выбор диапазона в окне диагностики обязателен (от 0 до 1 0 А; от 0 до 250 мА и от 250 до 1000 мА).

| Наимено-<br>вание ИК | Диапазон             | Контакты<br>разъема<br>кабеля | Разъём<br>ПШК   | Обозначение<br>источника<br><b>ZUP</b> | Кнопка<br>обмотки<br>в окне<br>диагнос-<br>тика | Копка<br>выбора<br>диапазона |
|----------------------|----------------------|-------------------------------|-----------------|----------------------------------------|-------------------------------------------------|------------------------------|
| $I_11_10$            | От 0 до 10 А         | $9+; 3-$                      | XI              | UZ1                                    |                                                 | 10A                          |
| $1_{11_{1}}$         | От 250 до 1000<br>мA | $9+; 3-$                      | XI              | UZ1                                    | 1                                               | 1A                           |
| $I$ 11 0,25          | От 0 до 250 мА       | $9+; 3-$                      | XI              | UZ1                                    | $\mathbf{1}$                                    | 0,25A                        |
| $\overline{1}$ 12 10 | От 0 до 10 А         | $9+;1-$                       | XI              | UZ2                                    | $\overline{2}$                                  | 10A                          |
| $1_{12_{1}}$         | От 250 до 1000<br>мA | $9+;1-$                       | XI              | UZ2                                    | $\overline{2}$                                  | 1A                           |
| I 12 $0,25$          | От 0 до 250 мА       | $9+;1-$                       | $\overline{XI}$ | UZ2                                    | $\overline{2}$                                  | 0,25A                        |
| I 21 10              | От 0 до 10 А         | $9+; 3-$                      | X2              | UZ3                                    | $\mathbf{1}$                                    | 10A                          |
| $1_{211}$            | От 250 до 1000<br>мA | $9+; 3-$                      | $\overline{X2}$ | UZ3                                    | $\mathbf{1}$                                    | 1A                           |
| $I$ 21 0,25          | От 0 до 250 мА       | $9+3-$                        | X2              | $\overline{UZ3}$                       | $\mathbf{1}$                                    | $0,25 \text{ A}$             |
| $I$ 22 10            | От 0 до 10 А         | $9+;1-$                       | X2              | UZ4                                    | $\overline{2}$                                  | 10A                          |
| $1_{221}$            | От 250 до 1000<br>мA | $9+;1-$                       | X2              | UZ4                                    | $\overline{2}$                                  | 1A                           |
| $I_{22}0,25$         | От 0 до 250 мА       | $9+;1-$                       | X2              | UZ4                                    | $\overline{2}$                                  | 0,25A                        |
| I 31 10              | От 0 до 10 А         | $9+; 3-$                      | X <sub>3</sub>  | UZ5                                    | $\mathbf{1}$                                    | 10A                          |
| $1_{1}$ $31_{1}$     | От 250 до 1000<br>мA | $9+; 3-$                      | X3              | UZ5                                    | 1                                               | 1A                           |
| $I$ 31 0,25          | От 0 до 250 мА       | $9+; 3-$                      | X3              | UZ5                                    | $\mathbf{1}$                                    | 0,25A                        |
| $I_{22}10$           | От 0 до 10 А         | $9+;1-$                       | X3              | UZ6                                    | $\overline{2}$                                  | 10A                          |
| $1_{32}$ $1$         | От 250 до 1000<br>мA | $9+;1-$                       | X3              | UZ6                                    | $\overline{2}$                                  | 1A                           |
| 132 0,25             | От 0 до 250 мА       | $9+;1-$                       | X <sub>3</sub>  | UZ <sub>6</sub>                        | $\overline{2}$                                  | 0,25A                        |

Таблица 3 Подключения и параметры поверки ИК силы тока

- 8.4.1.8 Перед измерением, отрегулировать 0 для каждого ИК. Коррекцию нуля выполнять при собранной схеме, в следующем порядке: при выключенном источнике ZUP, или при не нажатой кнопке «Включить исполнительную обмотку X» кликнуть в визуализаторе кнопку «Коррекция 0».
- 8.4.1.9 На вкладке «Экран диагностики» ПО рис 2, выбрать кнопку обмотки соответствующую ИК по таблице Таблица 3, кликнуть по цифровому тумблеру Включить исполнительную **. ......**

обмотку 1 », проверить наличие индикации зеленого цвета (рис 2) и выбрав диапазон от 0 до 10 А, кликом по цифровому тумблеру 18 A

», выполнить измерения для диапазона от 0 до 10 A.

8.4.1.10 Результаты измелений Хизм, контролировать в приложении «Визуализатор»

| The Miller and Automaker of Articles<br>$\mathbf{A}$<br><b>10 A</b><br>端ん<br>÷                      | <b>TORONTO PRESERVATION AT</b><br>за регулятором<br>1905年<br>за регулитором<br><b>OTHING KITST</b><br>EK,<br>3HUNHAND BIKE LEW2 4 FORET><br><b>BHd HOHAND B RESEARCH</b><br>KIBKCI F<br><b>NTBRETA</b><br>Shid always B KI GILM2<br>магистраль 400 атм.)                                                                                                    | Аварийное выключение с пневысшкафа БК Х10\          |
|----------------------------------------------------------------------------------------------------|----------------------------------------------------------------------------------------------------|-----------------------------------------------------|
| Ω<br>$\mathbf{A}$<br>$\alpha$<br>Le,                                                                | <b>CHATHITH K31</b><br>Œ<br>KINGET P<br>AN 8 BIARD-ENC<br>KIGKCT><br><b>VEDITING &amp; MA</b><br>$-1.05 - 1.5$<br>Sindicapted B MA<br>Manucipan, 55 atal)                                                                                                    | Группа<br>Na 2<br><b>No.3</b><br><b>NR 4</b><br>P   |
| ЕКЛЮЧИТЬ ИСПОЛНЫ ТЕЛЬНУЮ<br>œ<br><b>OGMOVAY 1</b><br>Включить диалазон обмотки 2                    | OTKONTH K32<br><b>LIGHTER</b><br>Зашкал<br>Обрыв<br>Baukun (<br>$\bullet$<br><b>SAUDICAR</b><br>1.498<br>$\sim$<br>э.<br>(Marketpane 34 af M)                                                                                                    | <b>Mn1</b><br>O                                     |
| 0.25 A<br>10A<br>1 A                                                                                | <b>TRANSWORK &amp; MARTING TEMPORE 55 STAR</b><br><b>L'asnevere d'asnettpane 3.4 ette.</b><br>Павление в магистракы 400 аты.<br>Давление входной<br>Hà BILOGRADO PO LUIGOCOD<br>HE BARDON NA KIREDA MARIN<br>магистрали пульта<br><b>NO BEACODE HY WARDS</b>                                                                                                    | <b>MT2</b>                                          |
| $\blacksquare$<br>$\blacksquare$<br>E G<br>Я<br><b>Этлю этть кололевительную</b>                    | SHOWING BIXTCOM2   KTOKCI><br>SHU ASHARE BIFGHAR<br><b>VID-MOING BROUGHAM</b> +164C12<br>SHUNDING BIKELLICALL<br>$-100C$<br>$+1006.12$                                                                                                    | $M0$ 3                                              |
| <b>C</b><br>OGMOVAY 2<br>Управление обмоткой                                                        | <b>FIGKCT</b><br>JH3-01418 8 MA<br><100001><br><b>DRIVANOM BMA</b><br>$+198117 +$<br><b>INVENTIONS BAA</b><br><10801><br><b>SIGNATURE B MA</b>                                                                                                    | <b>MIT4</b>                                         |
| Выпочнить диагода обмоток-<br>925A<br>1A<br>10A                                                     | 2012032<br>Обрыв<br>$\mathbf{D}$<br>indican<br>haustan (<br>Baukan<br><b>DOCUS (B)</b><br>Ramadi<br><b>BOCALE</b>                                                                                                    | O<br>MN 5                                           |
| $\Box$ $\alpha$<br>$\blacksquare$<br>н                                                              | <b>WT 8</b><br>MT 10 MT 11 MT 12<br><b>M14</b><br><b>MT<sub>6</sub></b><br>MD 7<br><b>ИП 9</b><br>MT 1<br>MT <sub>2</sub><br>ИП 3<br><b>MT<sub>5</sub></b><br>Описание<br>33.82<br>8000<br>2822<br>C2.25<br>2667<br>28K<br>34 49<br><b>ECBN</b><br>22.22<br>2.5.58<br>23.28<br>Harpspace and, B                                                                                                    | M <sub>T</sub> <sub>8</sub><br>88 87                |
| ш.<br>Включенть исполнентельного<br>O                                                               | <taxci> <laxci> <faxci> <faxci> <raxci><br/><b>PALEMY CITION/INFOURME</b><br/><tbact><br/>&lt;10021&gt; &lt;104.01&gt; &lt;104.01&gt; &lt;104.01&gt; <t04.01> <t04.01> <t04.01><br/>Составьее ток вой звенты</t04.01></t04.01></t04.01></tbact></raxci></faxci></faxci></laxci></taxci>                                                                                                    | M <sub>n</sub> <sub>2</sub>                         |
| Telephone presents an oderation 2<br>0.25A<br><b>10 A</b>                                           | <b>*EQKCT&gt; <eqkct></eqkct></b><br>Пареза туск<br><yexct+ <rexct=""><br/><tokcy> <tokct><br/><b>«YAKCT&gt;</b><br/><!--exct<br--><t bikct=""><br/><b>KY MICTS</b><br/><b>PERIOD BATHBON</b></t></tokct></tokcy></yexct+>                                                                                                    | <b>MIT 8</b>                                        |
| n,<br>÷,<br>$\blacksquare$<br>r ex<br><b>BATION TO MOSCITION 18/18-MID</b>                          | *TOKCI> <tokci> <tokci> <tokci> <tokci> <tokci> <tokci> <tokci> <tokci> <tokci> <tokci> <tokci><br/><b>EDICAPTER 2 MINUTES</b><br/><tekct* <tekct=""> <tekct><br/><b>James E DT Reporter DRAWING</b><br/><b>*TOKCT&gt;</b><br/><takct> *TAKCT&gt;<br/><tekci><br/><tbact><br/><trkct> <trkct> <trkct+<br><b>STAKCE&gt;</b></trkct+<br></trkct></trkct></tbact></tekci></takct></tekct></tekct*></tokci></tokci></tokci></tokci></tokci></tokci></tokci></tokci></tokci></tokci></tokci> | Группа<br><b>NR 2</b><br><b>N2 1</b><br>N# 3<br>N44 |
| 移<br>$O$ <i>AMOTRY</i> $2$                                                                          | <b>*TOKCE&gt; <tokct></tokct></b><br><b>3capit 8 01 nisper peaks</b><br><b>KTBKCT&gt;</b><br><tamct><br/>I Q E T<br/><math>\times</math>T GKC<sup>+</sup>&gt;<br/><tract><br/><takct><br/><tokct><br/><takc<br><b>KTAKCT&gt;</b><br/>Аварча</takc<br></tokct></takct></tract></tamct>                                                                                                    | #2<br>M <sub>D</sub> <sub>9</sub>                   |
| Управление обмоткой (АБ)<br>ВКЛЮЧИТЬ ДИЭКТЕРОН ООМОТ КИ 1                                           | Г версиводстанные<br>10<br>Tioperyon                                                                                                    | <b>MIT 10</b>                                       |
| 0.25A<br>10 A<br><b>IA</b><br>KS.<br>K×.<br>L.<br>н<br>5                                            | $\mathbf{H}$<br>Cook CUTH<br><b>I DOMESTICK TOP</b>                                                                                                    | <b>MIT 11</b>                                       |
| т<br>Окласныть молодикатольную<br>€<br><b>OCHIGYRY 1</b>                                            | Ощибка программноования<br><b>Hemauxens stevences</b><br>Буфер переповнен                                                                                                    |                                                     |
| <b>BK/8044F6 ANGGERON ODMOTION 2</b><br>10 A<br>0.25A<br>1A                                         | беверно задано нагряжани<br><b>Express parts and Janes Lost</b>                                                                                                    | M <sub>12</sub>                                     |
| π<br>٦<br>C.<br>C.<br>r ki                                                                          | Напряжание вне вопуска<br>Ħ<br><b>Owerolius nouse reenserves</b>                                                                                                    |                                                     |
| $f_{\rm{h}}$<br><b>BAJ KINN I'D MUTKII INN THE IN HUTHA</b><br>$\ddot{\bullet}$<br><b>OQMOTAY 2</b> |                                                                                                    | <b>MIT 14</b>                                       |
| Проведение эксперимин1а                                                                             |                                                                                                    | Завершение работы                                   |

1 - кнопки для замыкания обмоток 2 - кнопки выбора диапазонов для каждой обмотки

Рисунок 2 - Вид окна диагностики

- 8.4.1.11 Перевести источник ZUP в режим генерации постоянного тока и подать ток значением: из промежутка от 0,9 до 1,1 А для контрольной точки 1; Зафиксировать значения измеренные эталонным мультиметром и значения измеренные ИК СИА с точностью до 4-го знака после запятой, занести данные в протокол по форме 2Г приложения Г в формате Excel.
- 8.4.1.12 Повторить п. 8.4.1.10 для значений токов от 2,9 до 3,1 А для контрольной точки 2 ; от 4,9 до 5,1 А для контрольной точки 3; от 6,9 до 7,1 А для контрольной точки 4; от 9,6 до 9,8 А для контрольной точки 5 (при выполнении измерений в интервале от 9,6 до 9,8 А выдержать паузу после подачи сигнала не менее 60 секунд, затем зафиксировать показания).
- 8.4.1.13 Приведённую к верхнему пределу (ВП) погрешность измерений ИК рассчитать по формуле  $(1)$

$$
\gamma = \frac{X_{\text{max}} - X_{\text{obj}}}{X_{\text{BI}}} \times 100 \, \%
$$
\n
$$
\tag{1}
$$

- $X_{H3M}$  значение измеренное ИК СИА;
- $X_{\alpha 6n}$  значение измеренное образцовым средством;
- $X_{\text{BH}}$  значение ВПИК.
- 8.4.1.14 Перейти к испытанию в диапазоне от 0 до 250 мА.
- 8.4.1.15 ВНИМАНИЕ! При выполнении измерений в диапазонах от 0 до 250 мА и от 250 до 1000 мА выбор диапазона в окне диагностики обязателен.
- 8.4.1.16 Выбрать диапазон от 0 до 250 мА в окне диагностики, проконтролировать индикацию как показано на Рисунке 2.
- 8.4.1.17 На эталонном средстве выбрать диапазон измерения мА.
- 8.4.1.18 Перед измерением, отрегулировать 0 для каждого ИК, выполнив действия по п.  $8.4.1.8.$
- 8.4.1.19 Перевести источник ZUP в режим генерации постоянного тока и подать ток значением: от 67 до 73 мА для контрольной точки 1; Зафиксировать значения измеренные эталонным мультиметром и значения измеренные ИК СИА с точностью до 2-го знака после запятой, занести данные в протокол по форме 2Г приложения Г в формате Excel.
- 8.4.1.20 Повторить п. 8.4.1.18 для значений токов от 120 до 130 мА для контрольной точки 2; от 190 до 220 мА для контрольной точки 3; от 220 до 235 мА для контрольной точки 4; от 240 до 250 мА для контрольной точки 5.
- 8.4.1.21 Приведенную к ВП погрешность измерения ИК рассчитать по формуле (1)
- 8.4.1.22 Перейти к выполнению измерений для диапазона от 250 до 1000 мА.
- 8.4.1.23 Выбрать диапазон от 250 до 1000 мА в окне диагностики, проконтролировать индикацию как показано на Рисунке 2.
- 8.4.1.24 На эталонном средстве выбрать диапазон измерения мА.
- 8.4.1.25 Перед измерением, отрегулировать 0 для каждого ИК, выполнив действия по п. 8.4.1.8.
- 8.4.1.26 Перевести источник ZUP в режим генерации постоянного тока и подать ток значением: от 270 до 300 мА для контрольной точки 1; Зафиксировать значения измеренные эталонным мультиметром и значения измеренные ИК СИА с точностью до 2-го знака после запятой, занести данные в протокол по форме 2Г приложения Г в формате Excel.
- 8.4.1.27 Повторить п. 8.4.1.25 для значений токов от 430 до 460 мА для контрольной точки 2; от 595 до 610 мА для контрольной точки 3; от 695 до 735 мА для контрольной точки 4; от 940 до 950 мА для контрольной точки 5.
- 8.4.1.28 Приведенную к ВП погрешность измерения ИК рассчитать по формуле (1)
- 8.4.1.29 Результаты определения МХ считать положительными, если для всех контролируемых точек приведенная к ВП погрешность измерения находится в допускаемых пределах  $\pm$  0,5 %. В противном случае ИК бракуются и направляются в ремонт.
- 8.4.1.30 Выполнить измерения для всех ИК в соответствии с таблицей 3.
- 8.4.2 Определение приведенной (к ВП) погрешности измерений напряжения постоянного тока
- 8.4.2.1 Собрать схему в соответствии с Рисунком 3.

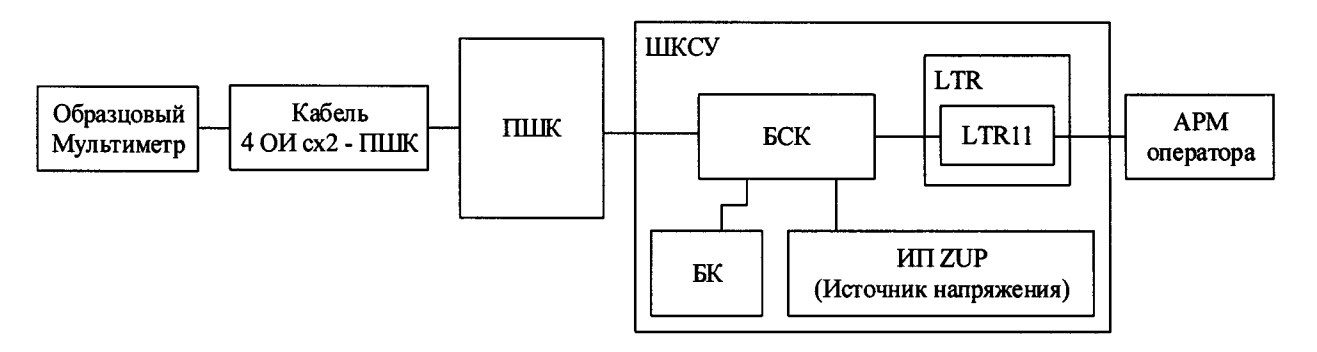

Рисунок 3 - Схема подключения вспомогательного оборудования и эталонных средств при проверке ИК напряжения постоянного тока

- 8.4.2.2 Эталонный мультиметр подключить к контактам кабельного разъема со стороны ОИ согласно таблице 4. Кабель ЛАСУ.421413.412.04.002 подключить к разъёмами XI, Х2, ХЗ ПШК согласно таблице 4.
- 8.4.2.3 В Приложении «Визуализатор» открыть профиль визуализации «Проверка напряжения на обмотках» и проконтролировать функционал режима измерения напряжения постоянного тока ИК СИА.

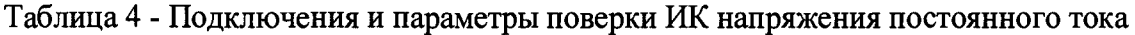

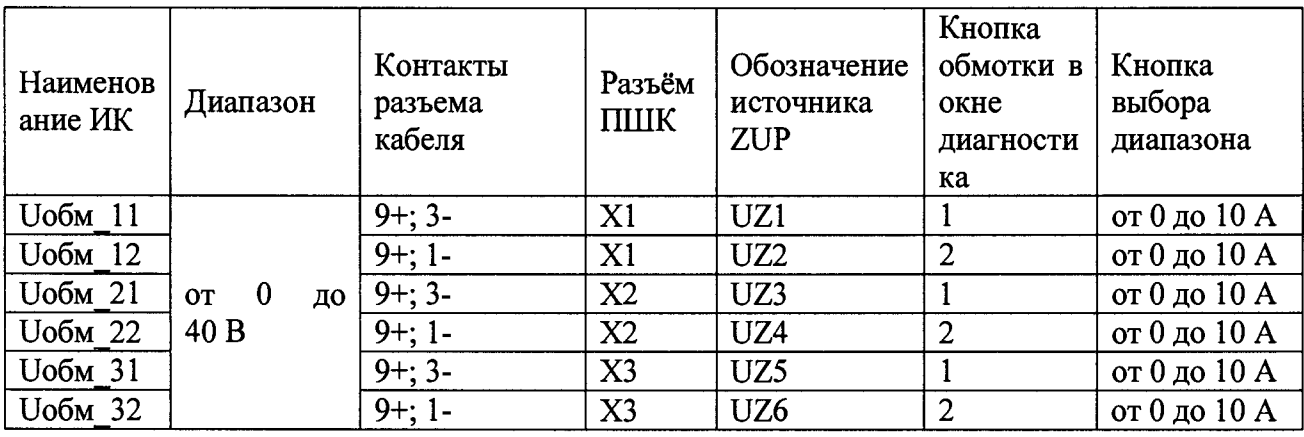

- 8.4.2.4 Перейти в «Окно диагностики» ПО рис 2, выбрать кнопку обмотки соответствующую ИК по Таблица 4, кликнуть по кнопке, проверить наличие индикации зеленого цвета (рис 2) и выбрав диапазон от 0 до 10 А, выполнить измерения.
- 8.4.2.5 Перевести источник ZUP в режим генерации напряжения постоянного тока и подать напряжение значением: от 20 до 21 В для контрольной точки 1; от 25 до 26 В для контрольной точки 2; от 30 до 31 В для контрольной точки 3; от 35 до 36 В для контрольной точки 4; 40 В для контрольной точки 5.
- 8.4.2.6 Зафиксировать значения измеренные эталонным мультиметром и значения измеренные ИК СИА с точностью до 4-го знака после запятой, данные занести в протокол по форме 2Г приложения Г в формате Excel.
- 8.4.2.7 Приведенную к ВП погрешность измерения ИК рассчитать по формуле (1)
- 8.4.2.8 Выполнить шаги п.п.8.4.2.2 -8.4.2.7 для всех ИК напряжения постоянного тока.
- 8.4.2.9 Результаты определения MX считать положительными если приведенная к ВП погрешность измерения напряжения находится в допускаемых пределах  $\pm$  0,3 %. В противном случае ИК бракуется и направляется в ремонт.
- 8.4.2.10 Результаты измерений оформить протоколом по форме 2Г приложения Г.
- 8.4.3 Определение приведенной (к ВП) погрешности измерений избыточного давления
- 8.4.3.1 Собрать схему в соответствии с рисунком 5.

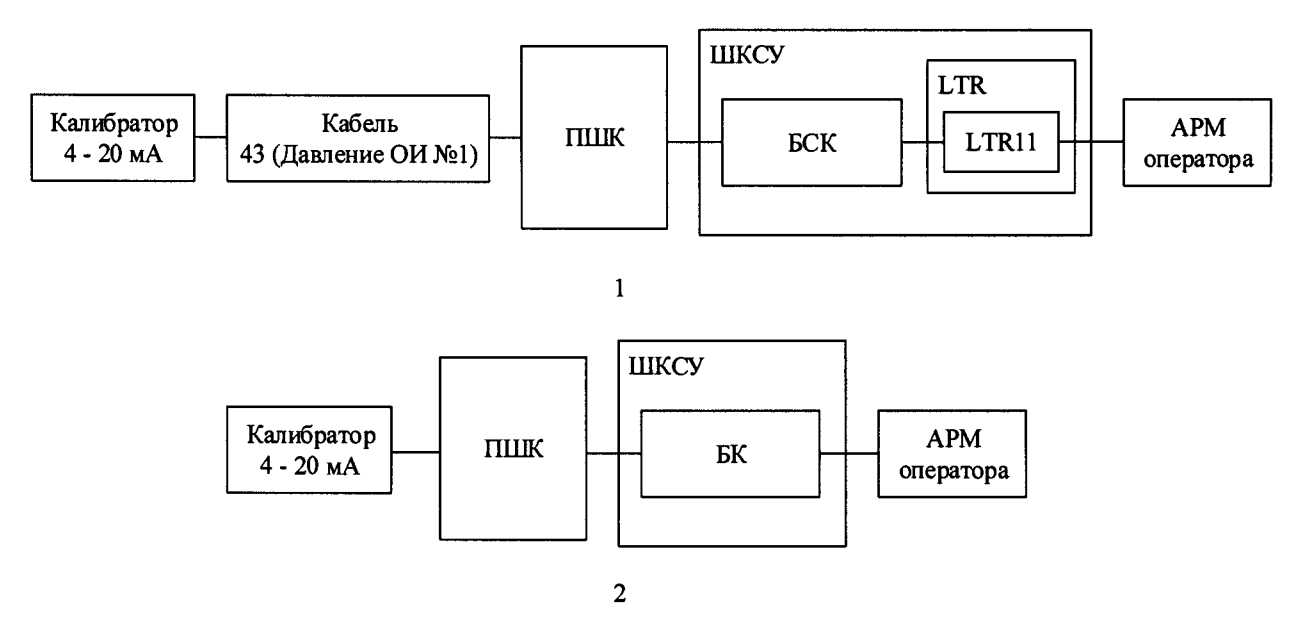

Рисунок 4 Схема подключений вспомогательного оборудования и эталонных средств при проверке ИК избыточного давления.

8.4.3.2 Отключить первичный преобразователь, к контактам кабеля или разъема подключить калибратор (имитатор первичного преобразователя давления) в соответствии с Таблица 5.

# **Таблица 5**

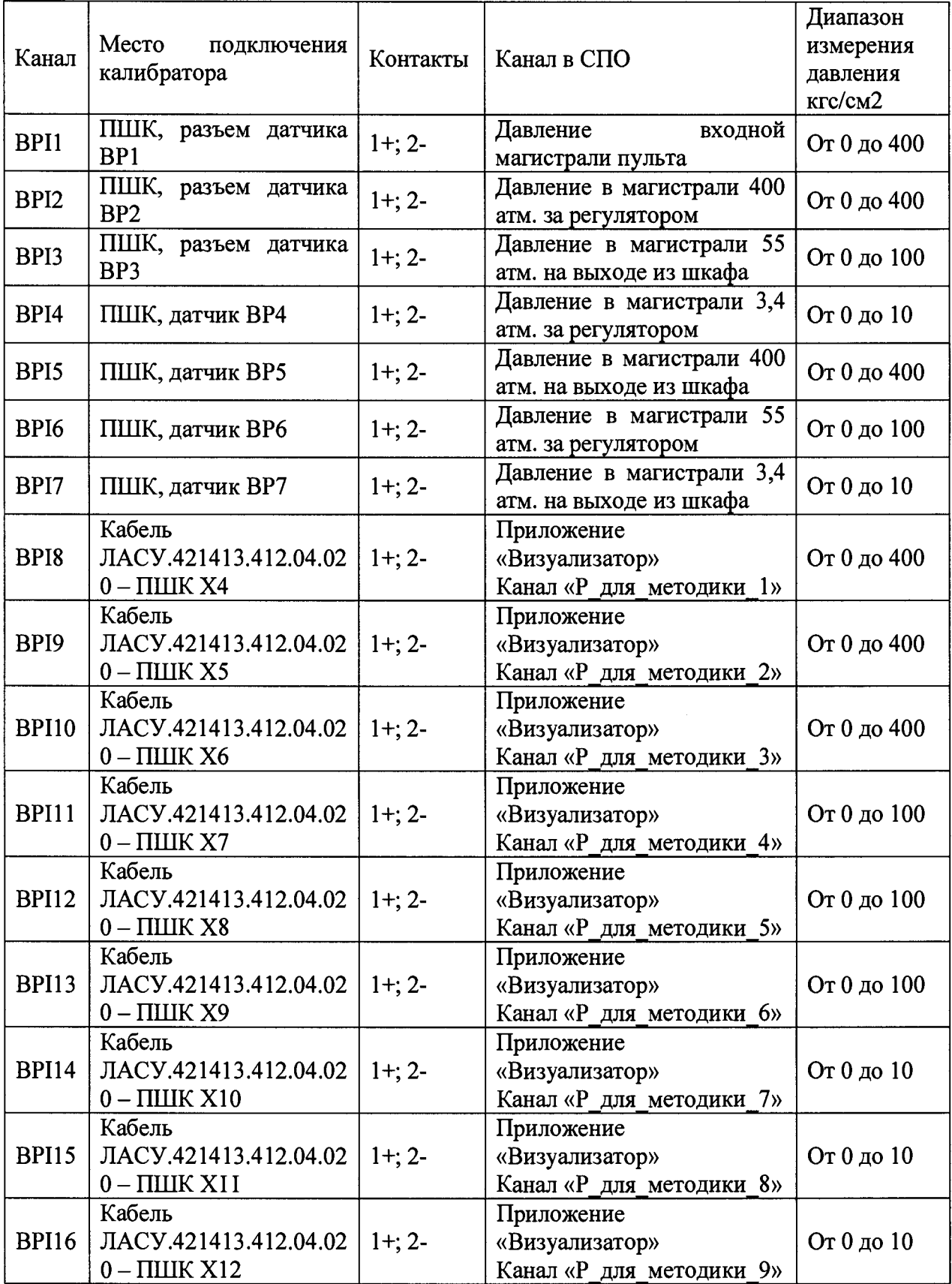

8.4.3.3 Для поверки каналов ВРИ-BPI7:

8.4.3.4 Открыть приложение «Окно диагностики» в ПО

- 8.4.3.5 В области окна «Управления клапанами» открыть магистраль соответствующую диапазону проверяемого канала.
- 8.4.3.6 От калибратора подать последовательно сигнал силы постоянного тока значением: 4, 8, 12, 16, 20 мА.
- 8.4.3.7 Зафиксировать в протокол расчетные значения давления в МПа, соответствующие поданным сигналам силы постоянного тока от калибратора и значения давления в МПа измеренные ИК СИА с точностью до 4-го знака после запятой, данные занести в протокол по форме 3Г приложения Г в формате Excel.
- 8.4.3.8 Приведенную к ВП погрешность измерения ИК ВРІ, рассчитать по формуле (1) и занести в протокол по форме 3Г Приложения Г.
- 8.4.3.9 Перейти к следующему измерению. Выполнить шаги п.п.8.4.3.1-8.4.3.8.
- 8.4.3.10 Рассчитать погрешность ИК с первичным преобразователем, по методике приведенной в приложении Д. Значение погрешности каждого ИК ВРІ в % от ВП принимать равной максимальному значению полученному при поверке из протокола по форме 3Г, значение погрешности первичного преобразователя определить по паспорту и подтвердить свидетельством о поверке.
- 8.4.3.11 Результаты определения МХ считать положительными если расчетное значение суммарной приведенной к ВП погрешности измерения избыточного давления находится в пределах  $\pm$  0,5 %.
- 8.4.3.12 Для поверки каналов ВРІ8-ВРІ16:
- 8.4.3.13 Открыть приложение «Визуализатор», вывести на экран элементы визуализации для всех ИК давления.
- 8.4.3.14 От калибратора подать последовательно сигнал силы постоянного тока значением: 4, 8, 12, 16, 20 мА.
- 8.4.3.15 Зафиксировать в протокол расчетные значения давления в МПа, соответствующие поданным сигналам силы постоянного тока от калибратора и значения давления в МПа измеренные ИК СИА и отображенные в приложении «Визуализатор» с точностью до 4-го знака после запятой, данные занести в протокол по форме 3Г приложения Г в формате Excel.
- 8.4.3.16 Приведенную к ВП погрешность измерения ИК рассчитать по формуле (1) и занести в протокол по форме 3Г Приложения Г.
- 8.4.3.17 Перейти к следующему измерению. Выполнить шаги п.п.8.4.3.1, 8.4.4.11-8.3.4.16 Рассчитать погрешность ИК, по методике приведенной в приложении Д. Значение погрешности ИК ВРІ в % от ВП принимать равной максимальному значению полученному при поверке из протокола по форме 3Г, значение погрешности первичного преобразователя паспорту определить  $\mathbf{n}$  $\mathbf{H}$ подтвердить свидетельством о поверке. Оформить протокол.
- 8.4.3.18 Результаты определения МХ считать положительными если расчетное значение суммарной приведенной к ВП погрешности измерения избыточного давления находится в пределах  $\pm$  0,5%.
- 8.4.4 Определение абсолютной погрешности измерений временных интервалов
- 8.4.4.1 Собрать схему согласно рисунку 6.

ВНИМАНИЕ! Для выполнения поверки в диапазонах от 0 до 40 мс; от 40 мс до 60 с; тумблер «большие интервалы» должен быть переведен в положение «вкл»

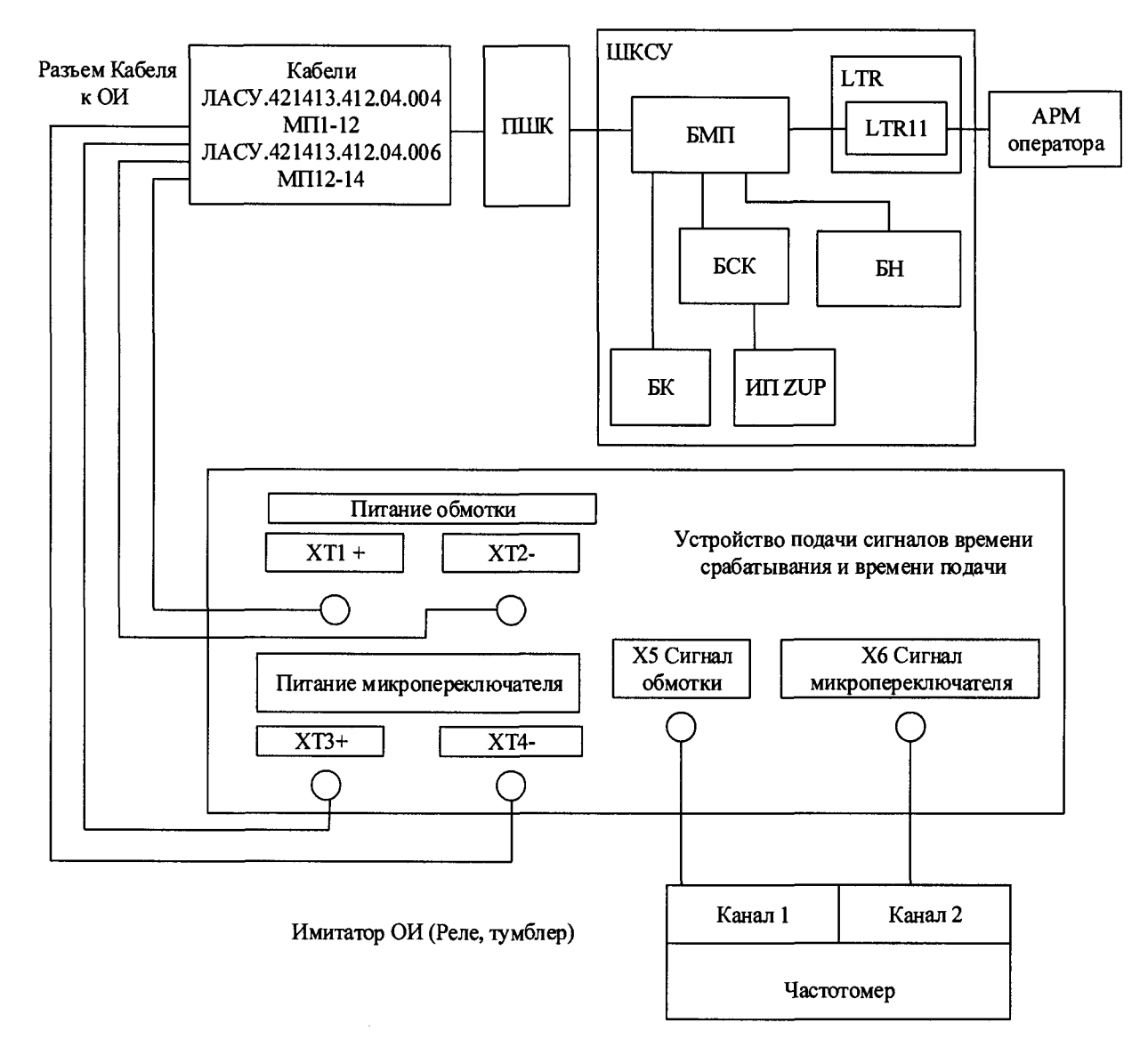

Рисунок 5 - Схема подключений вспомогательного оборудования и эталонных средств при поверке ИК временных интервалов.

- 8.4.4.2 Открыть в ПО «Окно диагностики», приложение «Конфигуратор» и приложение «Визуализатор», в приложении «Конфигуратор», во вкладке «Настройка аппаратных средств убедиться, что измерения выполняются при частоте дискретизации 24000 Гц, в приложении «Визуализатор» выбрать профиль визуализации:
- 8.4.4.2.1 «Вр. интервалы ОИ 1, БМП 1», для проверки канала подключения ОИ1;
- 8.4.4.2.2 «Вр. интервалы ОИ 2, БМП 2», для проверки канала подключения ОИ2;
- 8.4.4.2.3 «Вр. интервалы ОИ 3, БМП 3», для проверки канала подключения ОИЗ;
- 8.4.4.3 Частотомер настроить в режим измерения временных интервалов (настоящий пункт написан для СИ частотомера типа АКИП, в случае применения СИ другого типа, настройки выполнять по РЭ применяемого СИ).
- 8.4.4.3.1 На лицевой панели частотомера нажать кнопку «Время/отношения».
- 8.4.4.3.2 Нажать кнопку «Канал 1».
- 8.4.4.3.3 В открывшемся меню установить значения в соответствии с таблицей 6, нажать кнопку «Trig/Sens» и в открывшемся меню установить значения в соответствии с таблицей 7, нажать кнопку «Done».

**Таблица 6**

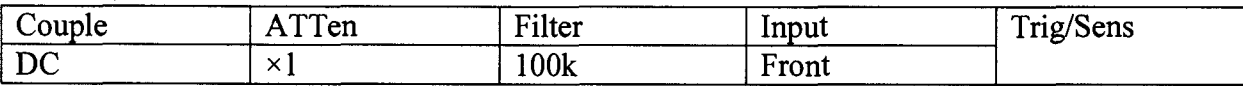

Таблица 7

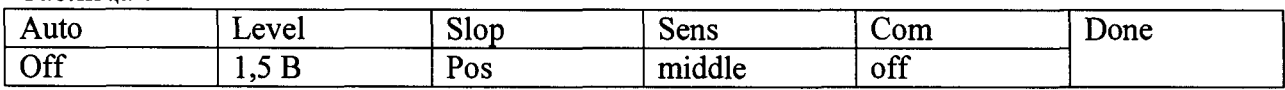

- 8.4.4.4 Повторить шаги с п.8.4.4.3 для канала 2.
- 8.4.4.5 Поверку ИК временных интервалов выполнять для каждого микропереключателя от тумблера №1.
- 8.4.4.6 К контактам разъема кабеля ЛАСУ.421413.412.04.004, для МП1 МП12, и кабеля ЛАСУ.421413.412.04.006, для МП13 - МП14, подключить «Устройство подачи сигналов времени срабатывания и времени подачи» (УПСВС) через разъемы ХТ1 и ХТ2 в соответствии с таблицей 8.
- 8.4.4.7 К контактам разъема кабеля ЛАСУ.421413.412.04.004, для МП1 МП12, и кабеля ЛАСУ.421413.412.04.006, для МП13 - МП14, подключить «Устройство подачи сигналов времени срабатывания и времени подачи» (УПСВС) через разъемы XT3 и XT4 в соответствии с таблицами 9,10,11.
- 8.4.4.8 ПШК ОИ подключен к соответствующим каналам МП в соответствии со схемой ЛАСУ.421413.412.02.000ЭЗ «Пневмошкаф (ПШК), Схема электрическая принципиальная», ЛАСУ.421413.412.01.200ЭЗ «Блок подключения и контроля микропереключателей (БМП) Схема электрическая принципиальная»
- 8.4.4.9 От источников питания «ZUP (№ 1-6)» подать напряжение значением 24 В на обмотку для этого:
- 8.4.4.9.1 На передней панели «ZUP (№ 1-6)» нажимая кнопку *«А/Y»* установить необходимый сигнал (ток / напряжение) и задать его значение.
- 8.4.4.9.2 Для подачи сигнала нажать кнопку «OUT».
- 8.4.4.10 Повторять шаги 8.4.4.9 для каждого задаваемого значения.
- 8.4.4.11 От источников напряжений «ZUP (№ 7-12)» подать напряжение для МП значением в соответствии с таблицей Приложения В, для этого повторять шаги 8.4.4.10 для каждого задаваемого значения.
- 8.4.4.12 Измерение времени выполнять в контрольных точках, находящихся в интервалах: от 0 до 40 мс; от 40 мс до 60 с; от 60 с до 10800 с. Интервалы для задания контрольных точек определяются характеристиками реле и тумблера «Большие интервалы».

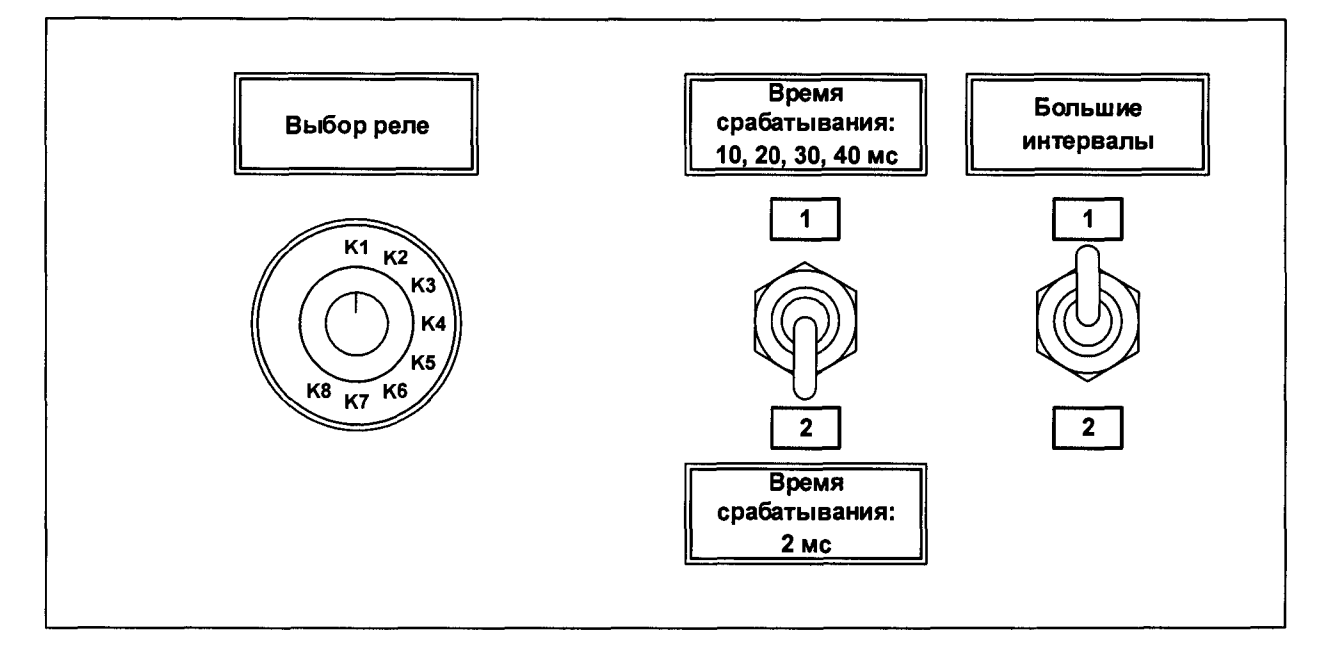

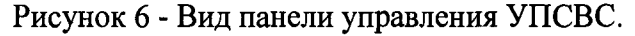

- 8.4.4.13 Открыть в ПО «Окно диагностики» и включить тумблер №1 для проверяемого МП (Рисунок 2). Выбрать диапазон измерения силы тока от 0 до 10 А.
- 8.4.4.14 Выполнить измерения для интервала от 0 до 40 мс в 5-и контрольных точках. Для выполнения измерений в первой контрольной точке интервала от 0 до 40 мс, на УПСВС перевести тумблер «Время срабатывания: 10, 20, 30, 40 мс/Время срабатывания: 2 мс» в положение (2), галетный переключатель «Выбор реле»

установить в положение (К1), рисунок 6. Для выполнения измерений в точках, со второй по пятую, интервала от 0 до 40 мс, на

УПСВС перевести тумблер «Время срабатывания: 10, 20, 30, 40 мс/Время срабатывания: 2 мс» в положение (1), галетный переключатель «Выбор реле» установить в положение (К2), (КЗ), (К4), (К5), соответственно.

- 8.4.4.15 В приложении ПО «Окно диагностики» замкнуть обмотку в соответствии с таблицами 12,13,14.
- 8.4.4.16 Зафиксировать измеренные значения времени на частотомере и в приложении «Визуализатор» и занести данные в протокол, по форме 2Г приложения Г.
- 8.4.4.17 Выполнить измерения для интервалов от 40 мс до 60 с в пяти контрольных точках. Для выполнения измерений в контрольной точке, на УПСВС перевести тумблер «Время срабатывания: 10, 20, 30, 40 мс/Время срабатывания: 2 мс» в положение (1), галетный переключатель «Выбор реле» установить в положение (К1), рисунок 6.
- 8.4.4.18 Открыть в ПО «Окно диагностики» и выключить тумблер №1 для проверяемого МП. Замкнуть обмотку в соответствии с таблицами 12,13,14. По истечении временного интервала, заданного для точки, включить тумблер №1 для проверяемого МП.
- 8.4.4.19 Зафиксировать измеренные значения времени на частотомере и в приложении «Визуализатор» и занести данные в протокол, по форме приложения Г.
- 8.4.4.20 Выполнить измерения для интервалов от 60 с до 10800 с в пяти контрольных точках. Для выполнения измерений в контрольной точке, на УПСВС перевести тумблер «Время срабатывания: 10, 20, 30, 40 мс/Время срабатывания: 2 мс» в положение (1), галетный переключатель «Выбор реле» установить в положение (К1), рисунок 6.
- 8.4.4.21 Выполнить измерения в 4-х контрольных точках. Открыть в ПО «Окно диагностики» и выключить тумблер №1 для проверяемого МП. Замкнуть обмотку в соответствии с таблицами 12,13,14. По истечении временного интервала, заданного для точки, включить тумблер №1 для проверяемого МП.
- 8.4.4.22 Зафиксировать измеренные значения времени на частотомере и в приложении «Визуализатор» и занести данные в протокол, по форме приложения Г Выполнить измерения в 4-х контрольных точках, затем частотомер отключить, для выполнения измерений в точке 5 (10800 секунд) использовать секундомер.
- 8.4.4.23 Открыть в ПО «Окно диагностики» и одновременно запустить отсчет на секундомере и выключить тумблер №1 для проверяемого микропереключателя (МП). Замкнуть обмотку в соответствии с таблицами 12,13,14. По истечении временного интервала, заданного для точки 10800 с., включить тумблер №1 для проверяемого МП.
- 8.4.4.24 Зафиксировать измеренные значения времени на секундомере и в приложении «Визуализатор» и занести данные в протокол, по форме 2Г приложения Г.
- 8.4.4.25 Абсолютную погрешность измерения времени рассчитать по формуле (2)

$$
\Delta = X_{\text{Ham}} - X_{\text{ofp}} \tag{2}
$$

 $X_{H3M}$  - значение времени измеренное измерительным каналом;

 $X_{\text{00p}}$  - значение времени измеренное образцовым средством;

 $\Delta$  - абсолютная погрешность измерения времени.

- 8.4.4.26 Повторить шаги 8.4.4.1 8.4.4.26 для всех ИК МП каждой группы.
- 8.4.4.27 Оформить протокол.
- 8.4.4.28 Результаты поверки считать положительными, если измерение временных интервалов выполнено во всех контрольных точках и погрешность измерения находится в пределах:
- $\pm$  0,1 мс во всех пяти контрольных точках в интервалах: от 0 до 40 мс;
- $\pm$  1 мс для всех контрольных точек в интервалах от 40 мс до 60 с;
- $\pm$  2000 мс для всех контрольных точек в интервалах от 60 до 10800 с.

Таблица 8 - Контакты обмотки кабеля

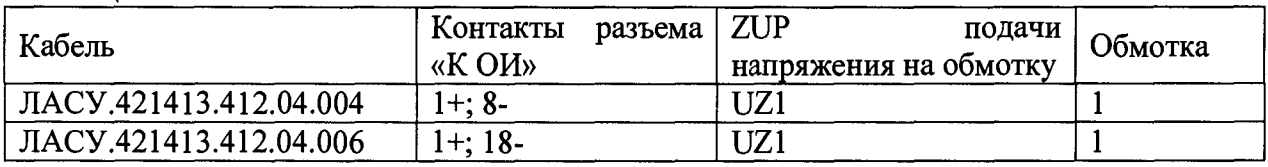

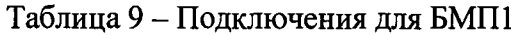

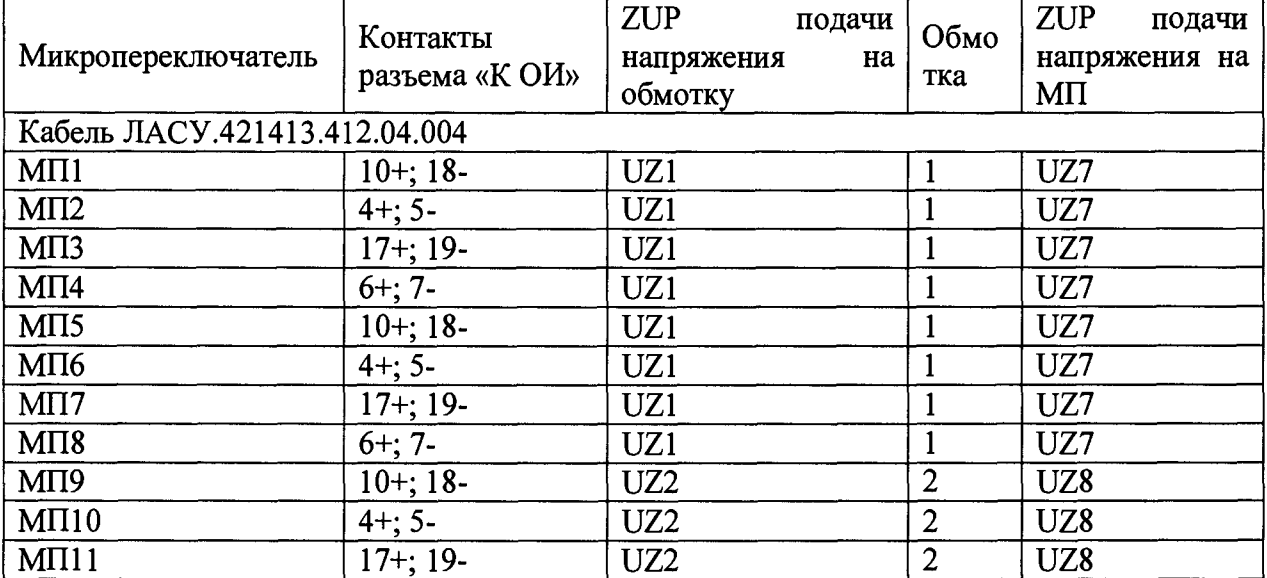

## ЛАСУ. 421413.412.00.000 МП

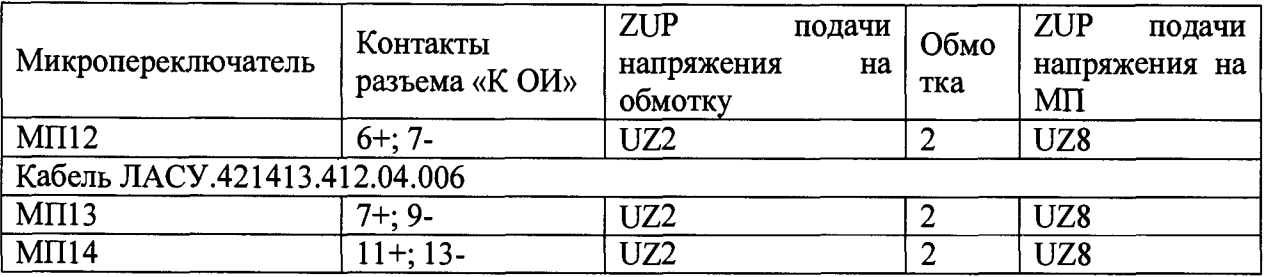

# Таблица 10 - Подключения для БМП2

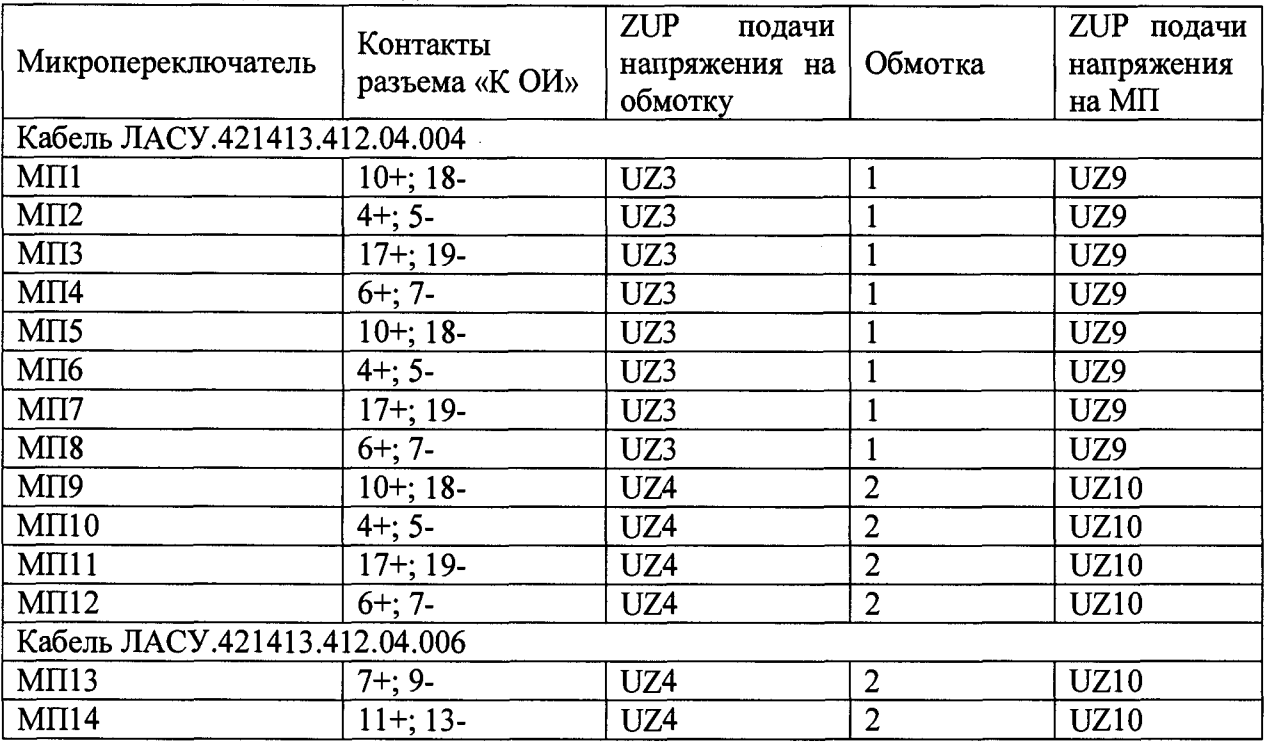

# Таблица 11 - Подключения для БМПЗ

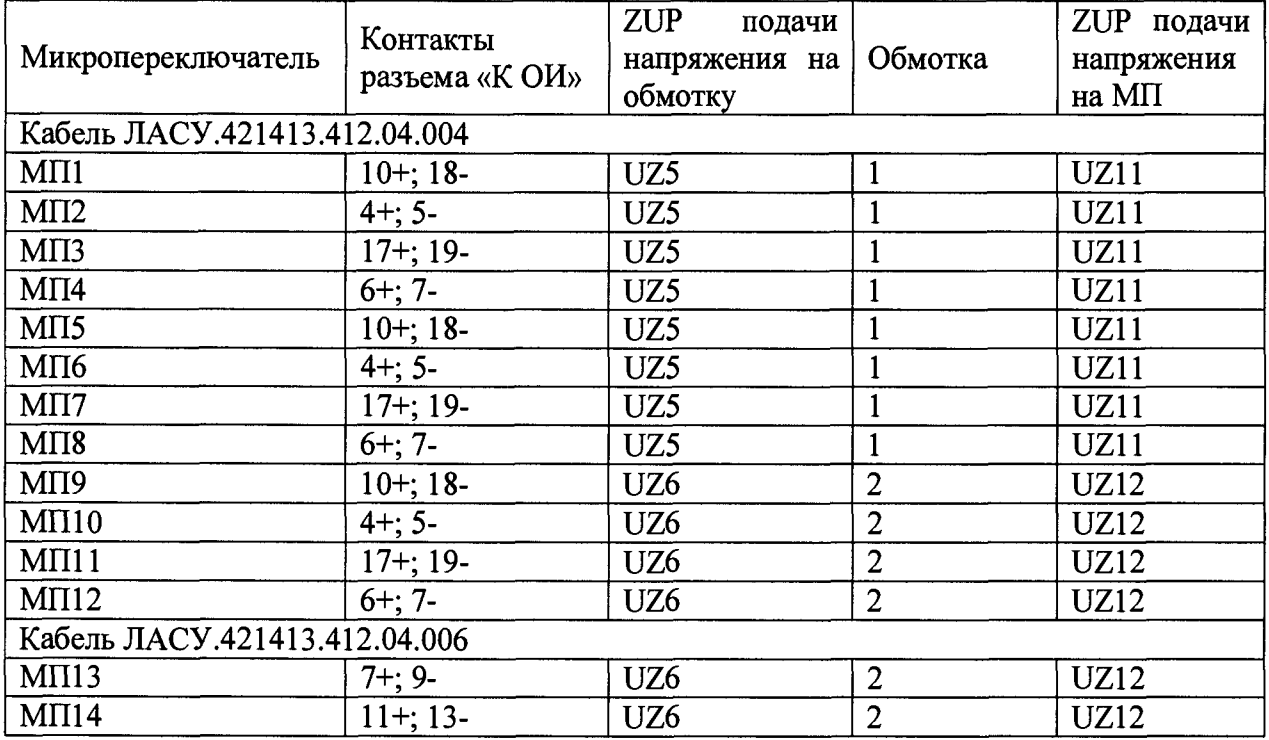

- 8.4.5 Определение приведенной (к ВП) погрешности воспроизведения избыточного давления
- 8.4.5.1 ВНИМАНИЕ! Перед началом поверки удостоверится в том что на поверяемой выходной магистрали ПШК установлено образцовое средство измерения, а на двух других магистралях установлены заглушки.
- 8.4.5.2 Определение погрешности воспроизведения избыточного давления выполнять для каждой магистрали пневмошкафа в следующем порядке.
- 8.4.5.3 На поверяемую выходную магистраль ПШК избыточного давления установить образцовое средство измерений (цифровой манометр на магистрали в диапазоне: от 0 до 400 кгс/см<sup>2</sup> и в диапазоне от 0 до 55 кгс/см<sup>2</sup>; калибратор давления для магистрали в диапазоне от 0 до 3,4 кгс/см<sup>2</sup>).
- 8.4.5.4 Определение погрешности воспроизведения избыточного давления выполнять в точках: 50, 100, 250, 300, 390 кгс/см<sup>2</sup> в диапазоне от 0 до 400 кгс/см<sup>2</sup>; 3, 10, 20, 40 кгс/см<sup>2</sup> в диапазоне от 0 до 55 кгс/см<sup>2</sup>; и 1; 1,5; 2; 3, 3,4 кгс/см<sup>2</sup> в диапазоне от 0 до 3,4 кгс/см<sup>2</sup>.
- 8.4.5.5 Подать давление на вход пневмошкафа.
- 8.4.5.6 Для диапазона от 0 до 400 кгс/см<sup>2</sup>, в ПО, на экране «Настройка сценария» из выпадающего меню «Циклограмма», выбрать сценарий «Проверка точности задания давления (400 кгс/см2)» с последующим нажатием кнопки, выделенной на рисунке 8. Далее, на экране «Проведение эксперимента» задать название эксперимента, имя оператора, тип ОИ - «8022А», вид испытания - «ПСИ». В графе «Серийные номера объектов испытания» ввести произвольное число. Далее произвести запуск эксперимента нажатием кнопки «Запустить».
- 8.4.5.7 После появления надписи «СИ и СУ запущены», нажать кнопку «Запустить подготовку».

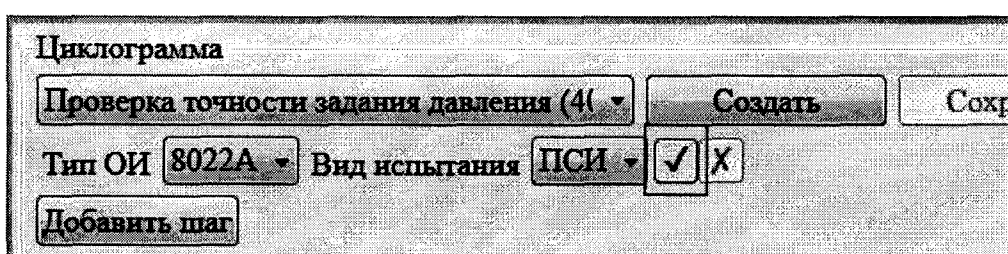

Рисунок 7 - Пример выбора сценария из выпадающего меню «Циклограмма»

- 8.4.5.8 Контроль значений измеряемого давления осуществлять по индикатору «ДАВЛЕНИЕ ПОСЛЕ ЗАПОРНОГО КЛАПАНА МАГИСТРАЛЬ 400 КГС/СМ<sup>2</sup>» (НЗ), выждав 1-2 минуты, зафиксировать значение давления Хизм, в соответствующей проверяемой магистрали в протокол по форме 2Г Приложения Г.
- 8.4.5.9 Зафиксировать значение давления Хобр на манометре в протокол, погрешность воспроизведения избыточного давления рассчитать по формуле 1.
- 8.4.5.10 Сбросить давление в магистрали, снять цифровой манометр, установить на магистраль заглушку.
- 8.4.5.11 Повторить шаги п.8.4.5.3 8.4.5.10 для каждой контрольной точки поверяемой магистрали.
- 8.4.5.12 Оформить протокол по форме 2Г Приложения Г.
- 8.4.5.13 Выполнить поверку для магистрали 55 кгс/см<sup>2</sup>, выбирая сценарий «Поверка точности задания давления (55 кгс/см<sup>2</sup>)» для магистрали в диапазонах от 0 до 55 кгс/см<sup>2</sup> повторяя шаги п. п.8.4.5.3 – 8.4.5.11. 8.4.5.8. Контроль значений измеряемого давления осуществлять по индикатору «ДАВЛЕНИЕ ПОСЛЕ ЗАПОРНОГО КЛАПАНА МАГИСТРАЛЬ 55 КГС/СМ<sup>2</sup>» (Н5).

8.4.5.14 Выполнить поверку для магистрали, 3,4 кгс/см<sup>2</sup> выбрав сценарий «Поверка точности задания давления (3.4 кгс/см<sup>2</sup>)»

ВНИМАНИЕ! Давление в магистраль в диапазоне от 0 до 3,4 кгс/см<sup>2</sup> подавать в ручном режиме, при помощи регулятора «РУЧНАЯ РЕГУЛИРОВКА ДАВЛЕНИЯ НА МАГИСТРАЛИ 3,4 КГС/СМ2» (КР2) выставить требуемую величину давления. Контроль величины выставляемого давления осуществлять по индикатору «ДАВЛЕНИЕ ПОСЛЕ ЗАПОРНОГО КЛАПАНА МАГИСТРАЛЬ 3,4 КГС/СМ2» (Н7). После установки необходимой величины давления дождаться окончания подготовки к срабатываниям и зафиксировать значение давления  $X_{\text{H3M}}$ , в проверяемой магистрали в протокол по форме  $\Gamma 2$ Приложения Г.

- 8.4.5.14.1 Зафиксировать значение давления  $X_{\text{o6p}}$  на калибраторе в протокол, погрешность воспроизведения избыточного давления рассчитать по формуле 1.
- 8.4.5.15 Результаты поверки считать положительными, если погрешность воспроизведения избыточного давления находится в допускаемых пределах ±1% от ВПИ (3,4 кгс/см2; 55 кгс/см2; 400 кгс/см2 соответственно) для каждой магистрали.

8.4.6 Определение абсолютной погрешности воспроизведения силы постоянного тока 8.4.6.1 Собрать схему в соответствии с рисунком 8.

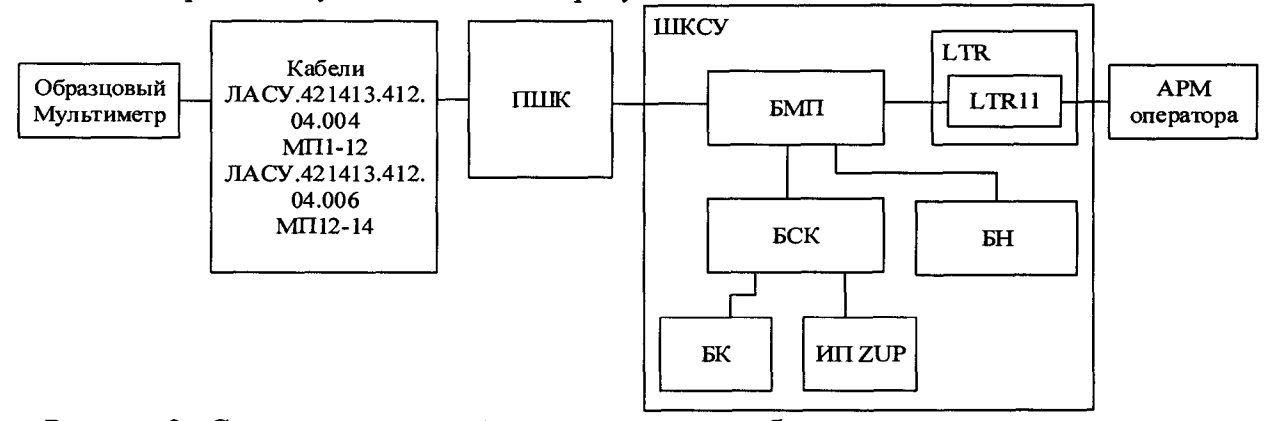

Рисунок 8 - Схема подключений вспомогательного оборудования и эталонных средств при поверке ИК воспроизведения силы постоянного тока

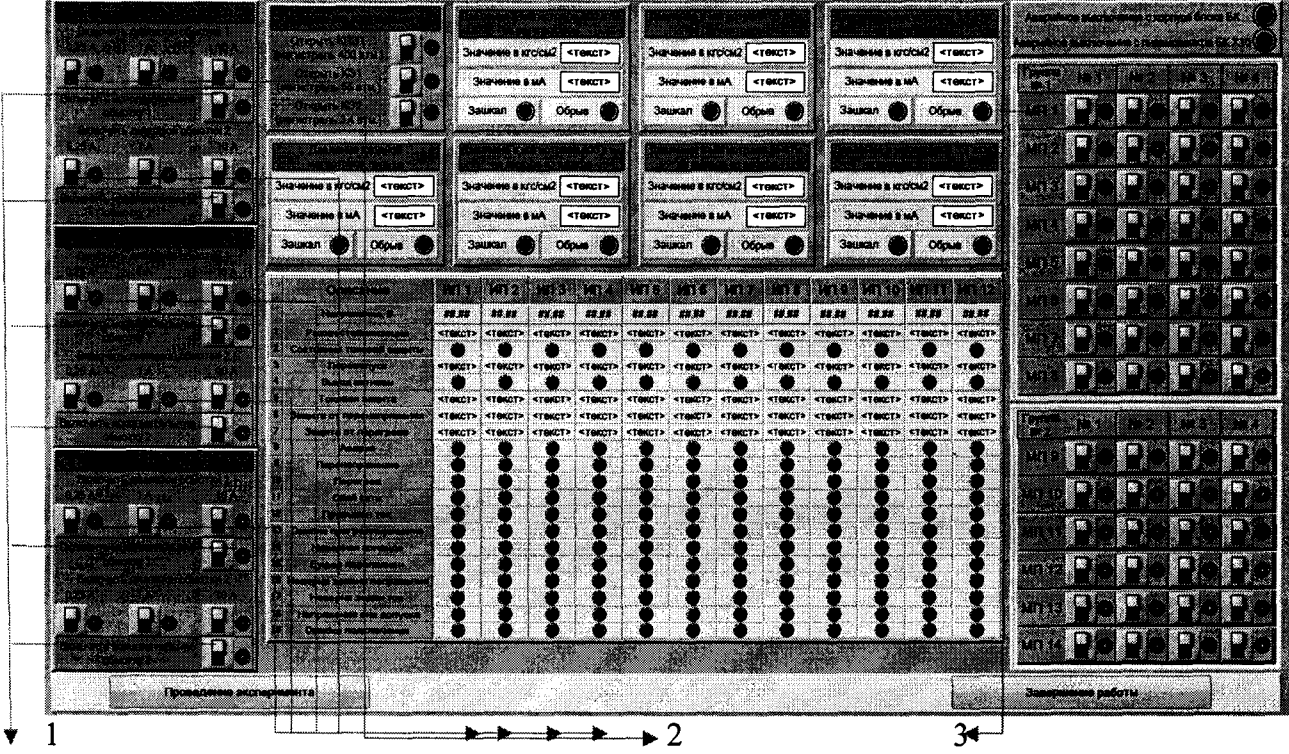

#### 1 - кнопки для замыкания обмоток

#### 2 - кнопки выбора диапазонов для каждой обмотки

3 панель управления токами (микропереключатели (МП) 14 штук и их тумблеры 4 штуки для каждого МП)

#### Рисунок 9 - Вид окна диагностики

- 8.4.6.2 Поверка выполняется для каждого микропереключателя и каждого ОИ. Допускается выполнять поверку для всех ОИ одновременно при наличии 3-х эталонных средств для измерения напряжения постоянного тока и воспроизводимой силы постоянного тока.
- 8.4.6.3 Подключить эталонный мультиметр к контактам разъема кабеля ЛАСУ.421413.412.04.004, для МП1 - МП12, и кабеля ЛАСУ.421413.412.04.006, для МП13 - МП14 в соответствии с таблицами 12, 13, 14 для измерения напряжения постоянного тока и воспроизводимой силы постоянного тока. Кабель ЛАСУ.421413.412.04.004, для МП1 - МП12, и кабель ЛАСУ.421413.412.04.006, для МП13 - МП14 подключить к разъёмами X1, X2, X3 ПШК для ОИ 1,2,3 соответственно.

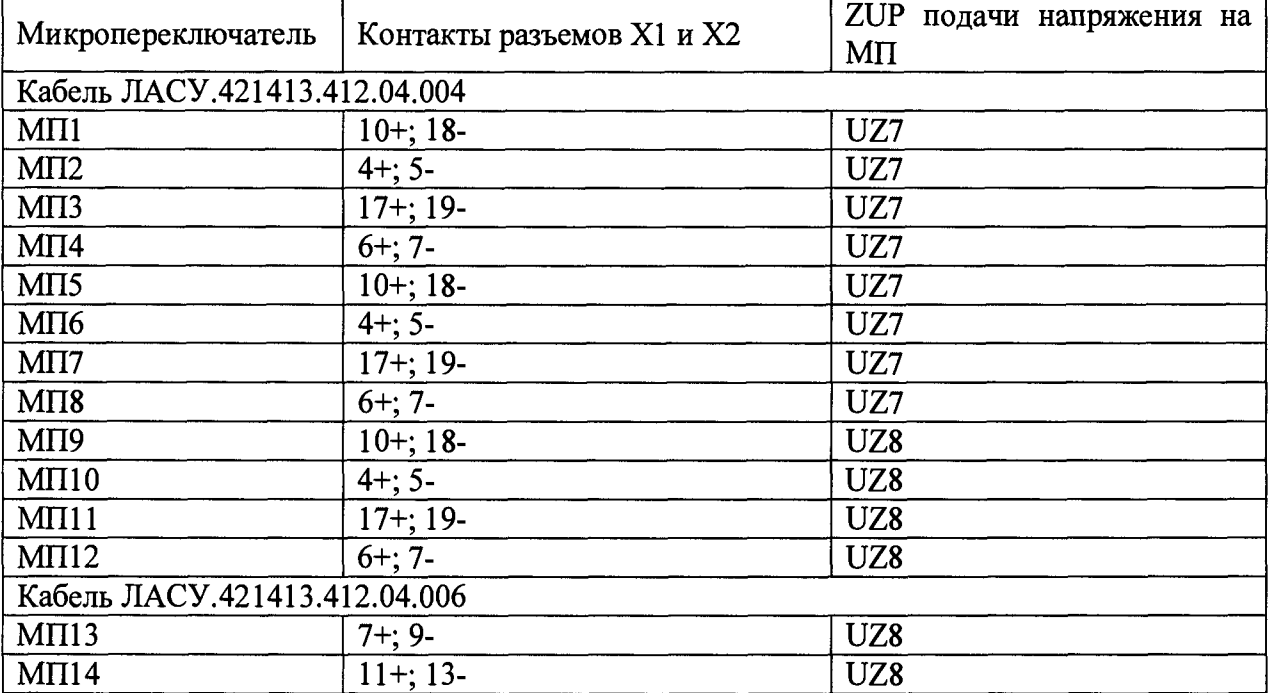

Таблица 12 - Подключения для ОИ1

| Микропереключатель            | Контакты разъемов X1 и X2 | ZUP подачи напряжения на<br>MП |  |  |  |  |  |
|-------------------------------|---------------------------|--------------------------------|--|--|--|--|--|
| Кабель ЛАСУ.421413.412.04.004 |                           |                                |  |  |  |  |  |
| M <sub>II</sub>               | $10+; 18-$                | UZ9                            |  |  |  |  |  |
| $M\Pi2$                       | $4+; 5-$                  | UZ9                            |  |  |  |  |  |
| M <sub>II3</sub>              | $17+; 19-$                | UZ9                            |  |  |  |  |  |
| $M\Pi4$                       | $6+; 7-$                  | UZ9                            |  |  |  |  |  |
| MT5                           | $10+:18-$                 | UZ9                            |  |  |  |  |  |
| <b>ΜΠ6</b>                    | $4 + 5 -$                 | UZ9                            |  |  |  |  |  |
| M <sub>II</sub> 7             | $17+; 19-$                | UZ9                            |  |  |  |  |  |
| M <sub>II</sub> 8             | $6+; 7-$                  | UZ9                            |  |  |  |  |  |
| MT9                           | $10+; 18-$                | <b>UZ10</b>                    |  |  |  |  |  |
| $M\Pi10$                      | $4 + 5 -$                 | <b>UZ10</b>                    |  |  |  |  |  |
| $M\Pi11$                      | $17+;19-$                 | UZ10                           |  |  |  |  |  |
| $M\Pi12$                      | $6 + 7 -$                 | <b>UZ10</b>                    |  |  |  |  |  |
| Кабель ЛАСУ.421413.412.04.006 |                           |                                |  |  |  |  |  |
| $M\Pi13$                      | $7 + 9 -$                 | <b>UZ10</b>                    |  |  |  |  |  |
| $M\Pi14$                      | $11 + 13$                 | <b>UZ10</b>                    |  |  |  |  |  |

Таблица 13 - Подключения для ОИ2

# Таблица 14 - Подключения для ОИЗ

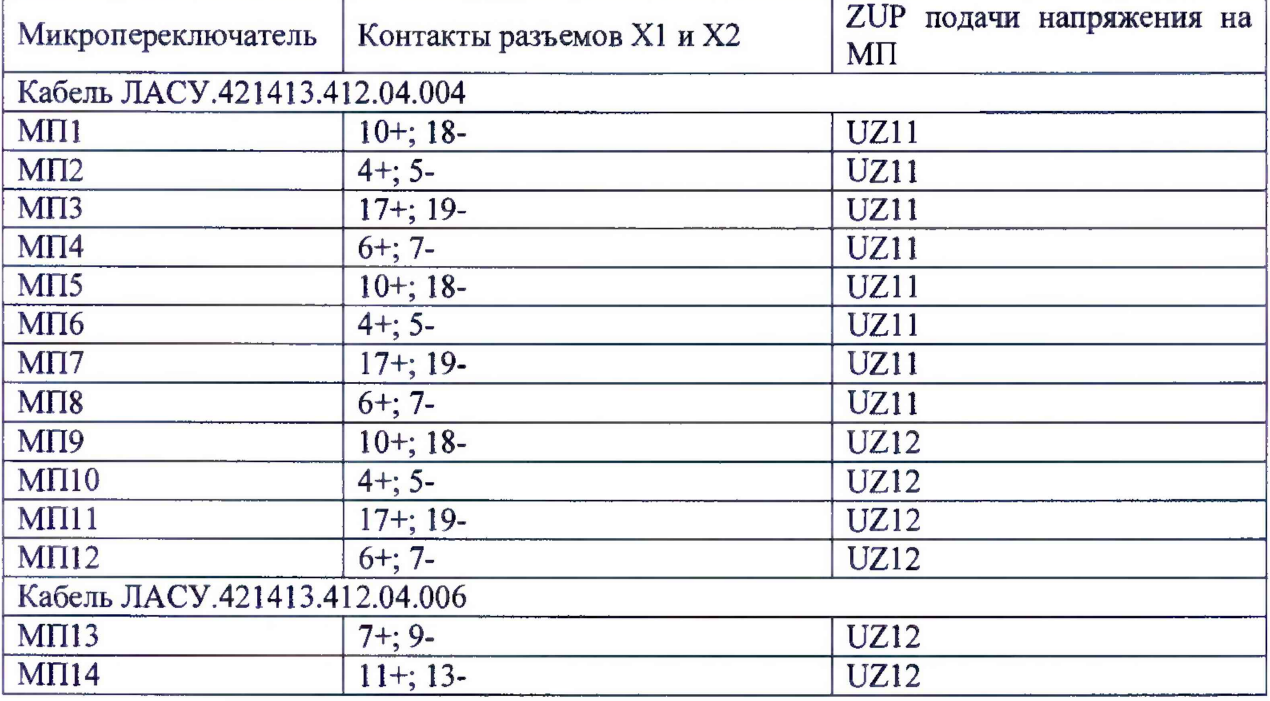

- 8.4.6.4 Открыть в ПО «Окно диагностики», рисунок 9.
- 8.4.6.5 Установить мультиметр в режим измерения напряжения постоянного тока и выбрать диапазон измерения напряжения постоянного тока для мультиметра в Вольтах, в соответствии с Таблицей 1 Приложения В.
- 8.4.6.6 На источнике питания ZUP, в соответствии с таблицами 12,13,14, выставить напряжение по образцовому мультиметру, значением в соответствии с таблицей 1 Приложения В и нажать кнопку «OUT», значение напряжения с экрана мультиметра занести в протокол по форме Приложения Г.
- 8.4.6.7 На источнике питания ZUP, в соответствии с таблицами 12,13,14, нажать кнопку «OUT», для отключения подачи напряжения.
- 8.4.6.8 Мультиметр перевести в режим измерения силы постоянного тока. Выбрать диапазон измерения силы тока для мультиметра, в соответствии с Таблицей 1 Приложения В.
- 8.4.6.9 В приложении «Окно диагностики» рис.9 (3) выбрать микропереключатель (МП), включить тумблеры в соответствии с таблицей 1 Приложения В.
- 8.4.6.10 Выбрать диапазон силы тока 10 А, кликнув по кнопке 10 А рис.9 (2) и убедившись в появлении индикации зеленого цвета, замкнуть обмотку кликнув по кнопке «включить исполнительную обмотку» рис 9 (1), после появления индикации зеленого цвета На источнике питания ZUP нажать кнопку OUT.
- 8.4.6.11 Зафиксировать в протокол значение воспроизведённой силы тока с экрана мультиметра.
- 8.4.6.12 Рассчитать абсолютную погрешность измеренного значения воспроизведенной силы тока, по формуле (3):

$$
\Delta = X_{\text{Ham}} - X_{\text{sa}_{\mathcal{A}}},\tag{3}
$$

 $X_{\text{H3M}}$  -измеренное образцовым средством значение силы тока;

 $X_{3a}$  – номинальное значение силы тока в соответствии с таблицей 1 Приложения В;

 $\Delta$  - абсолютная погрешность измеренного значения воспроизведенной силы тока от заданного.

8.4.6.13 Оформить протокол по форме 4 Г приложения Г.

- 8.4.6.14 Перейти к следующему измерению (измерения целесообразнее выполнять последовательно для блоков ИК с одинаковым входным напряжением). Выполнить шаги п.п. 8.4.6.1-8.4.6.13 для всех строк таблицы 1 Приложения В.
- 8.4.6.15 Результаты поверки считать положительными, если погрешность ИК воспроизведения силы тока соответствует Таблице 1 Приложения В.
- 9 Оформление результатов поверки.
- 9.1 Результаты поверки ИК оформляются протоколом по форме 1 приложения Г.
- 9.2 Положительные результаты поверки СИА оформляются свидетельствами о поверке, нанесением знака поверки на ПШК и ШКСУ в виде наклейки и отметкой в формуляре в разделе сведения о поверке ЛАСУ.421413.412.00.00000 Формуляр.
- 9.3 Отрицательные результаты поверки оформляются извещением о непригодности.

Начальник отдела

ФГУП «ВНИИМС» *С И М ,* Каширкина

С.Н. Чурилов

ФГУП «ВНИИМС» Ведущий инженер

# Приложение А Форма

# «УТВЕРЖДАЮ»

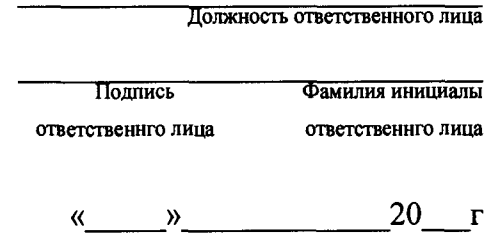

Перечень ИК СИА подлежащих периодической поверке « \_\_\_ » \_\_\_\_\_\_\_ 20 \_\_ года.

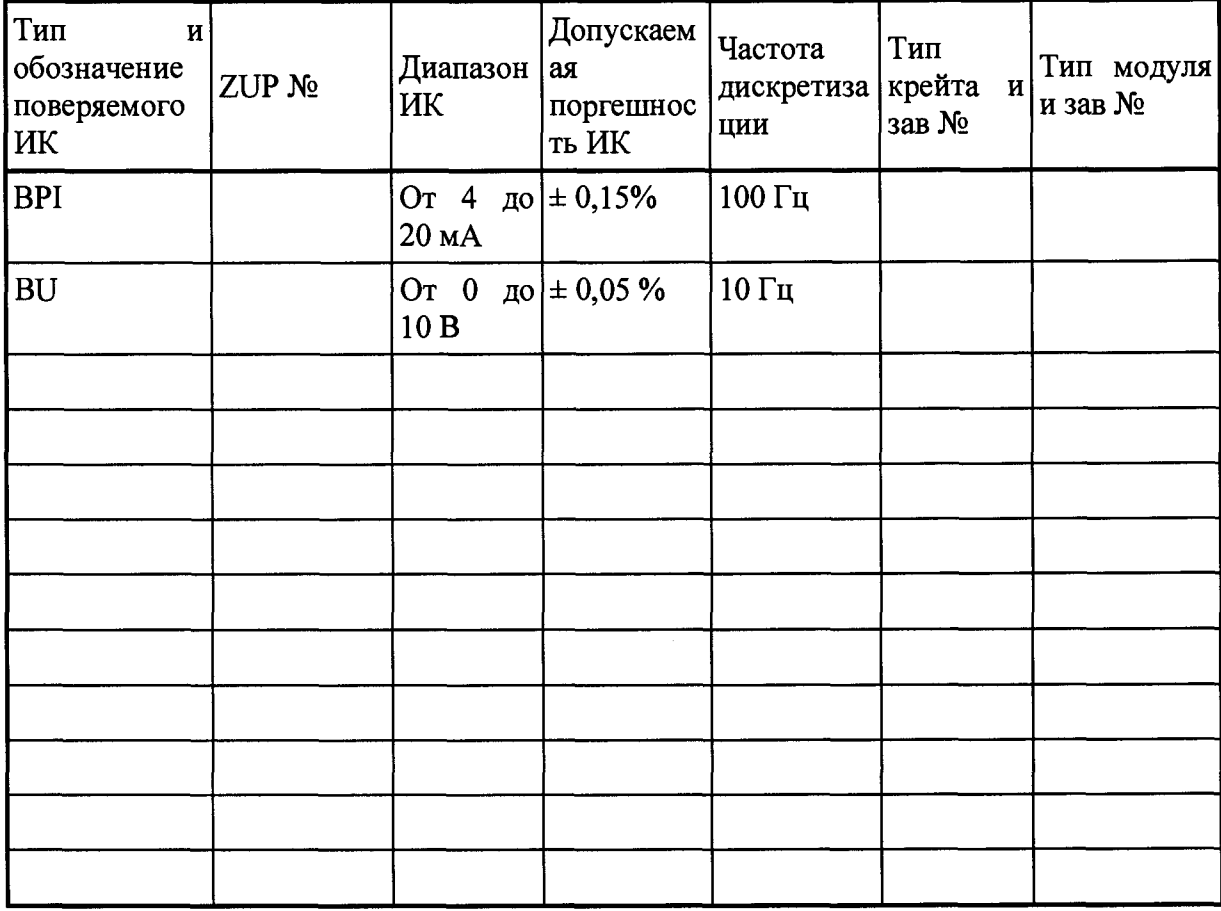

### Приложение Б Порядок подготовки и включения СИА в работу

1 Перед использованием СИА по назначению, необходимо:

— проверить соответствие комплектности образца СИА разделу паспорта «Комплектность»;

— снять заглушки с присоединительных штуцеров;

— убедиться в чистоте подключаемых соединений;

— убедиться в наличии уплотнений в присоединительных устройствах РВД;

— убедиться в соответствии рабочих сред указанным в РЭ;

— убедиться в наличии электропитания и его правильном подключении к Системе;

— убедиться, что Система исправна и вся необходимая документация в наличии;

— произвести продувку СИА воздухом низкого давления.

1.2 При необходимости, устранить выявленные дефекты и/или неисправности.

Описание положений органов управления и настройки после подготовки СИА к работе и перед включением

— дренажные вентили, расположенные на корпусе пневмошкафа, должны быть в положении «ЗАКРЫТО»;

— ручные регуляторы расхода должны быть в положении минимального расхода;

— на выходах неиспользуемых магистралей обязательно должны быть установлены заглушки;

— переключатели, отвечающие за состояние запорных клапанов, должны быть в положении «ЗАКРЫТО».

1.3 Указания об ориентировании СИА (с приложением схем при необходимости)

Расположение элементов СИА в соответствии с планом расположения оборудования ЛАСУ .421413.412.00.000.00.000.С7.

2 Указания по включению и опробованию работы СИА

2.1 При первом включении и опробовании работы СИА необходимо:

— подать электропитание на Систему с распределительного щитка;

— включить ИБП, зажав и удерживая кнопку включения до появления на табло надписи: «Включение ИБП»;

— подать электропитание на блок розеток;

— включить источники стабилизированного питания ZUP;

— включить установку LTR-EU-16, нажав кнопку питания на задней части крейта;

— включить БК, БСК, БМП и БН, переведя тумблеры на блоках в положение

«Вкл.»;

— включить автоматический выключатель QF1 в ПШК;

— включить ПК АРМ оператора, нажав кнопку питания;

— ожидать окончания загрузки ОС Microsoft Windows 7 Pro (2-3 мин.);

— запустить ПО «АРМ оператора РКК Энергия электроклапаны»;

— Работа в ПО производится в соответствии с Руководством оператора.

### Приложение В

Таблица 1. Подключения тумблеров, номинальные значения подаваемого напряжения и воспроизведенной силы тока и допускаемая погрешность, при поверке ИК воспроизведения силы постоянного тока.

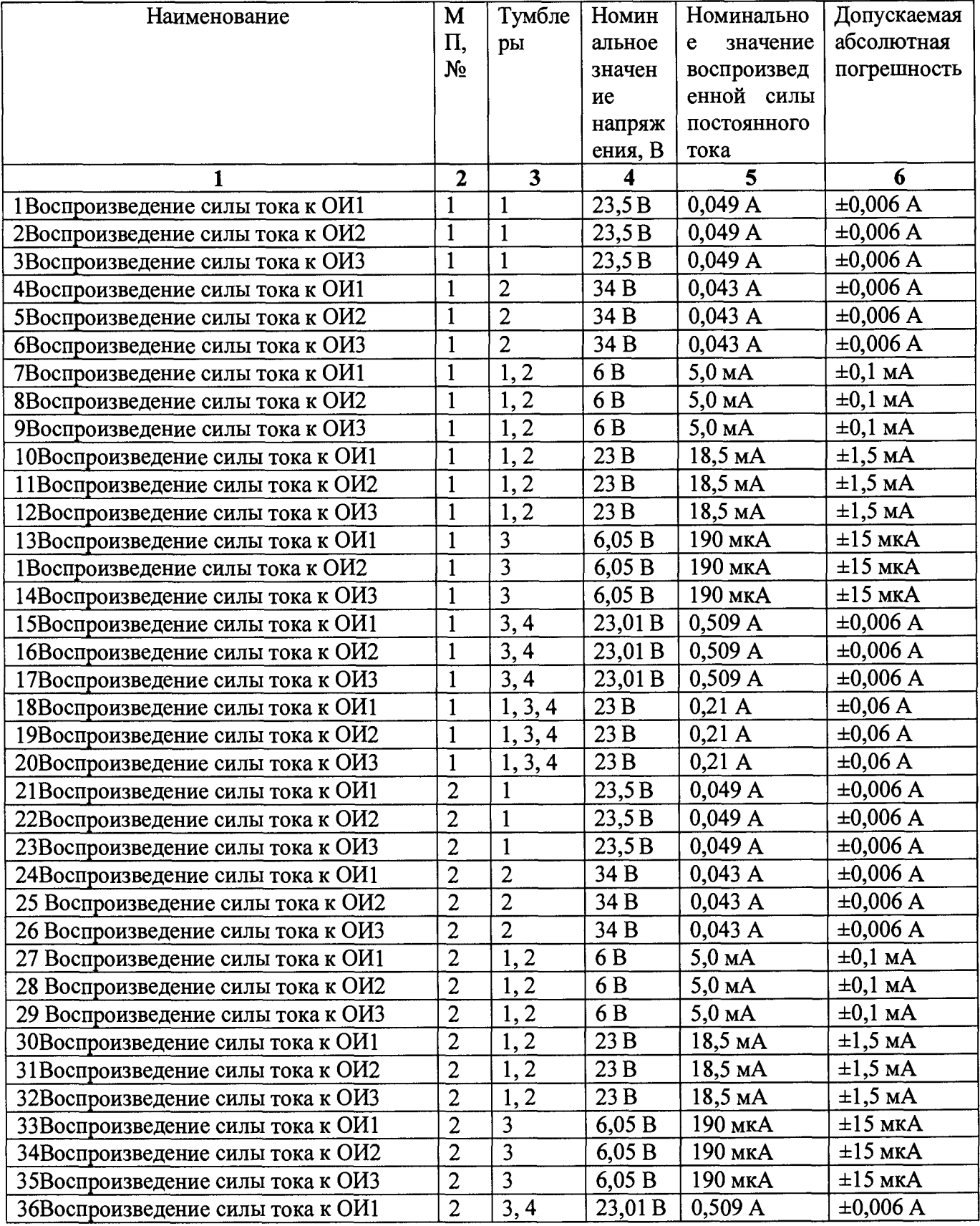

### JIACY. 421413.412.00.000 MIT

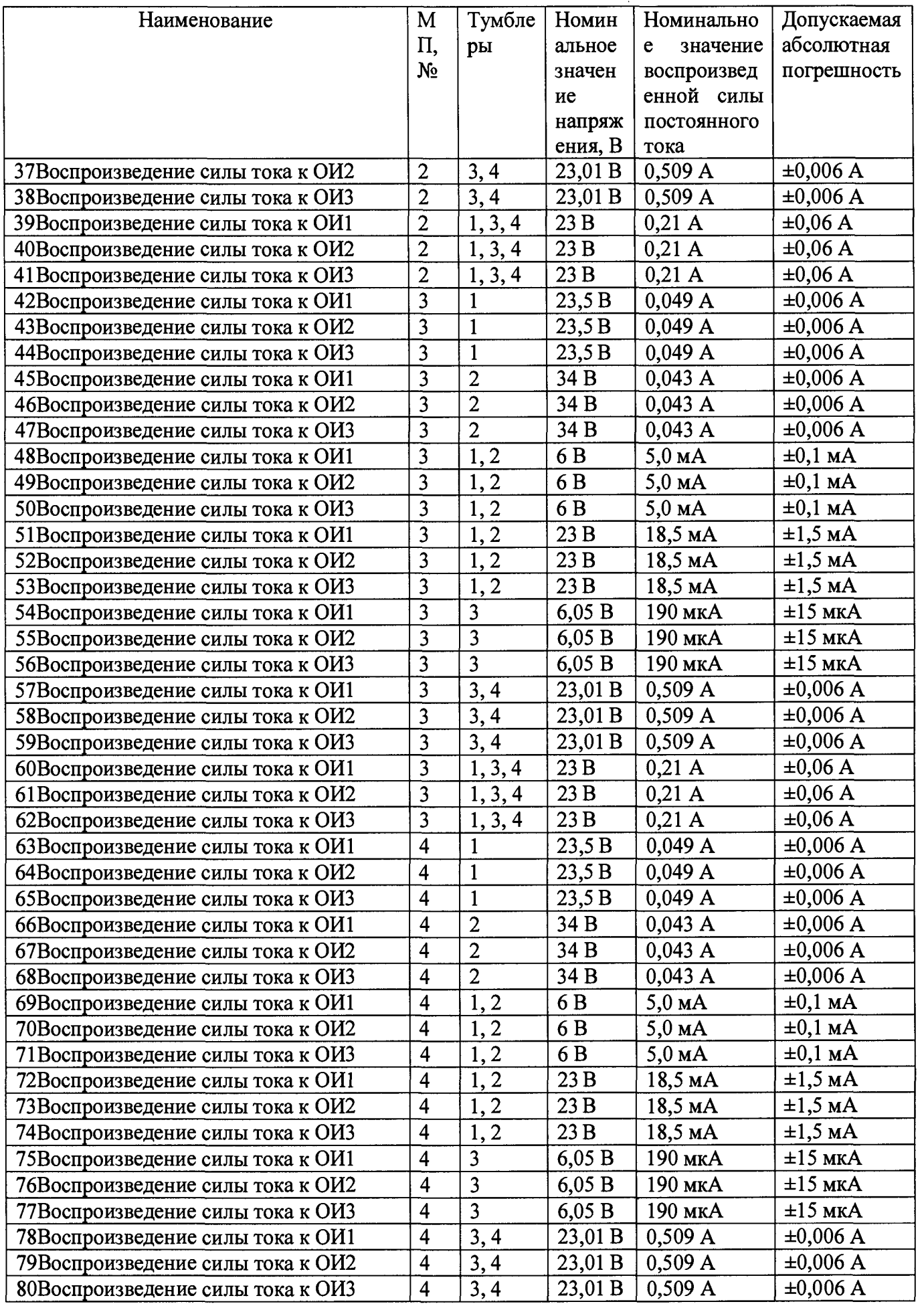

### ЛАСУ. 421413.412.00.000 МП

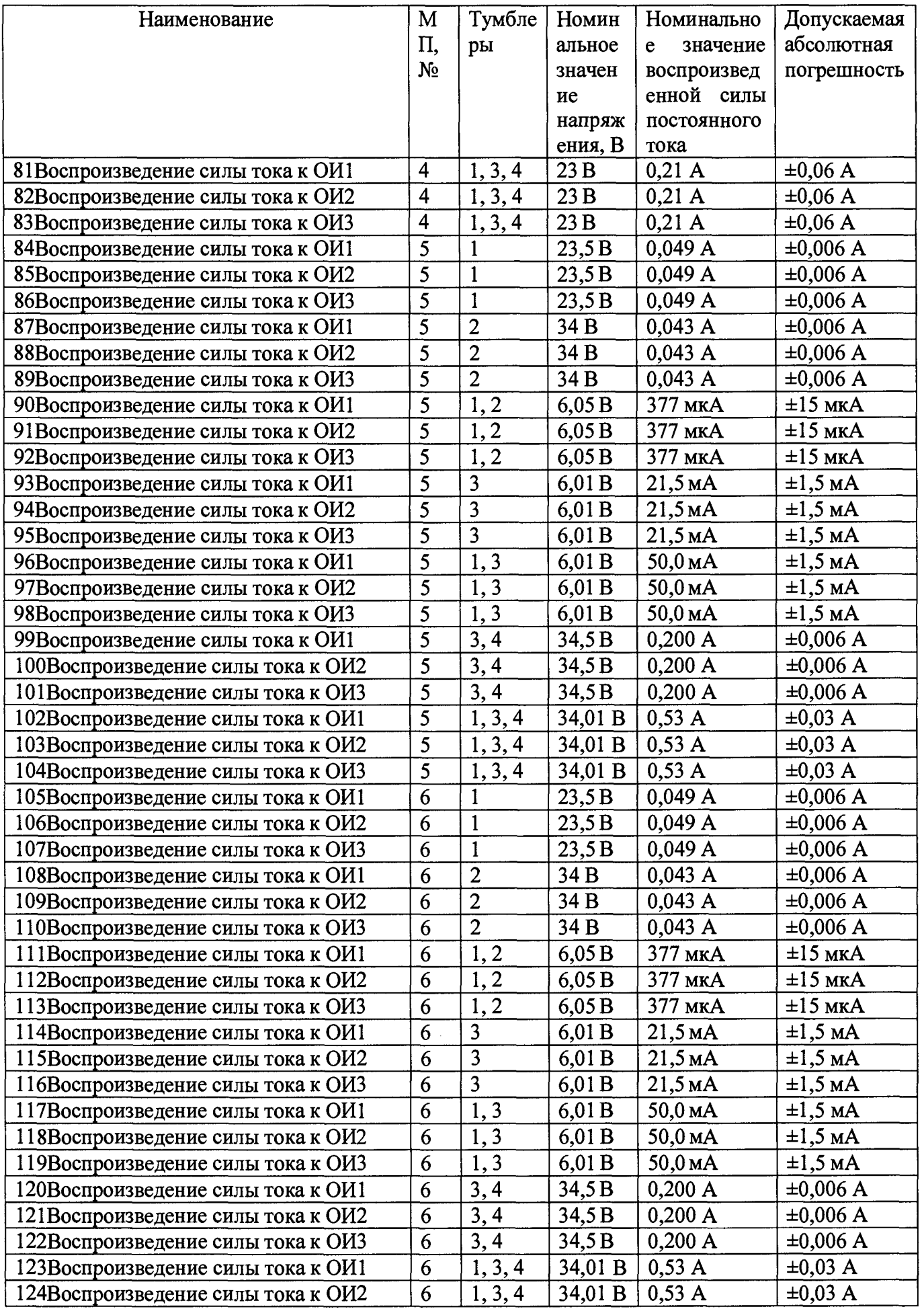

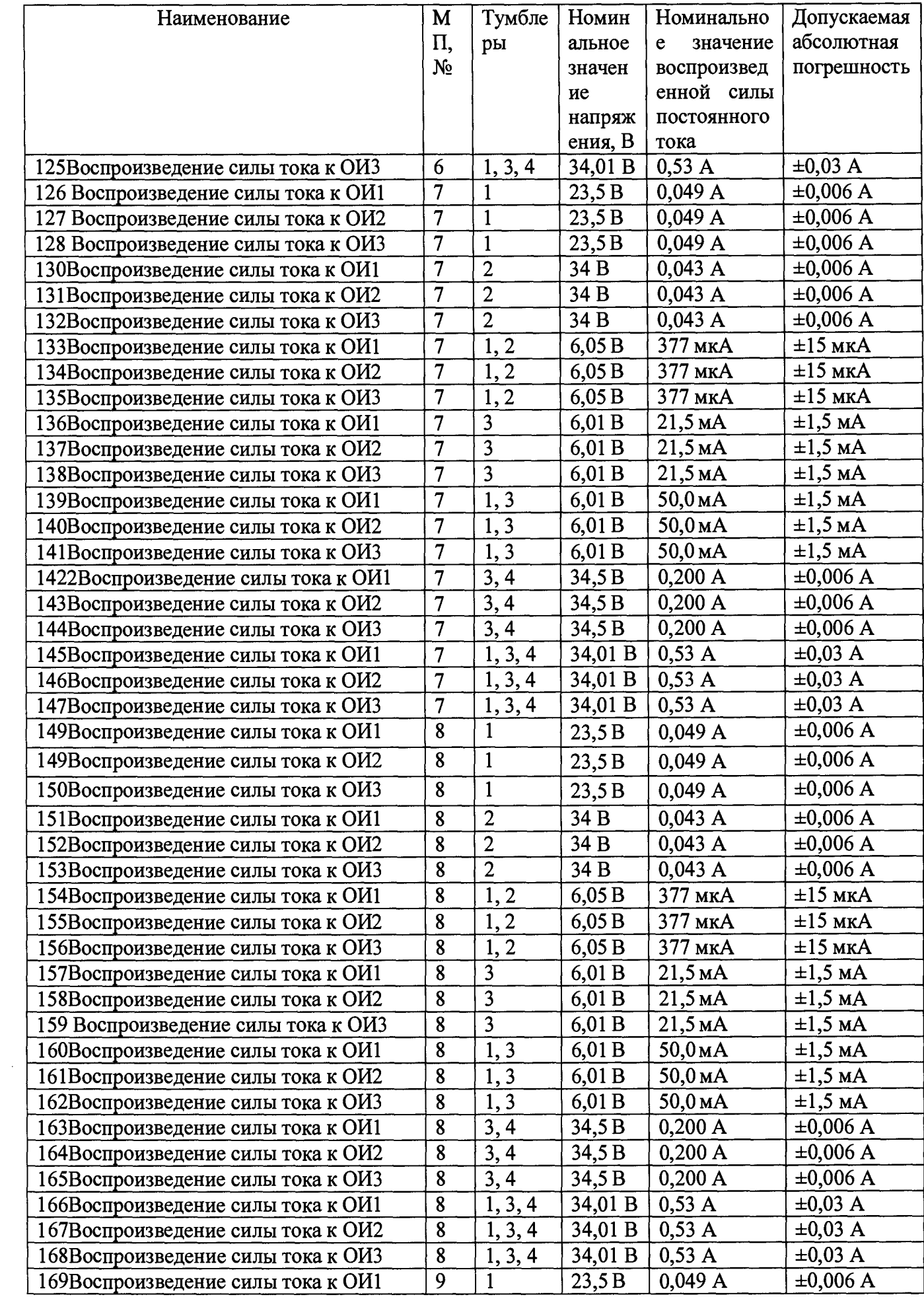

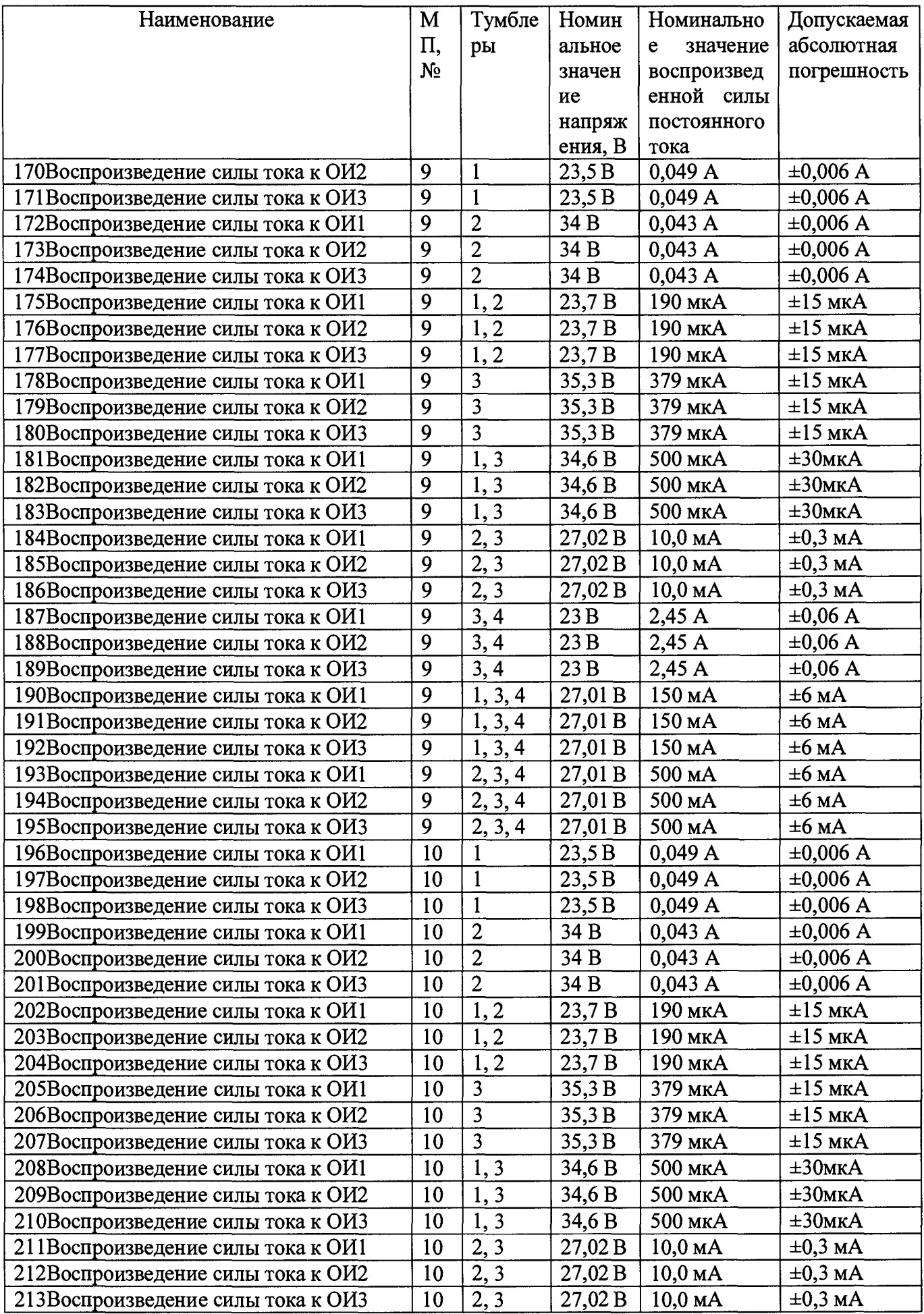

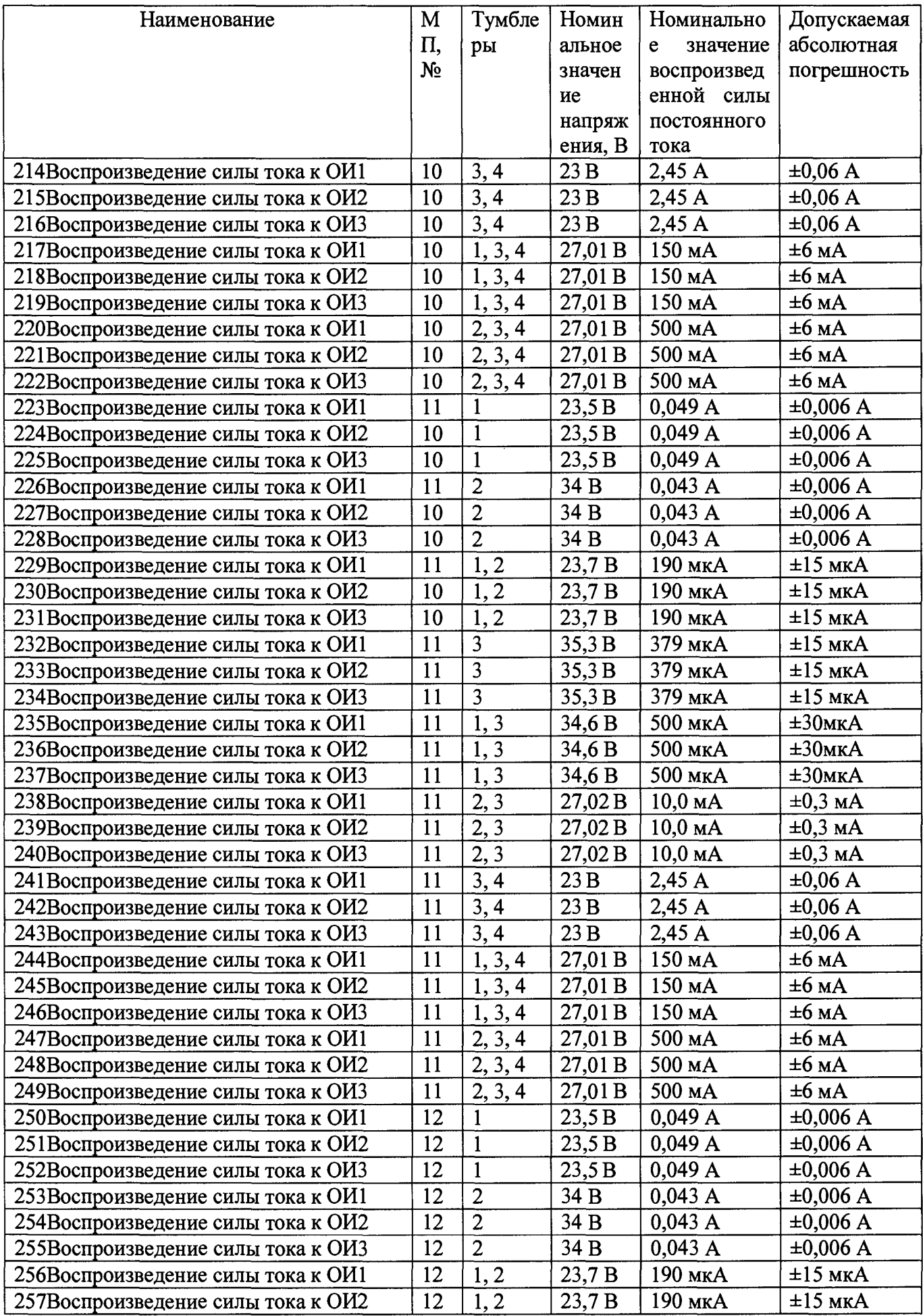

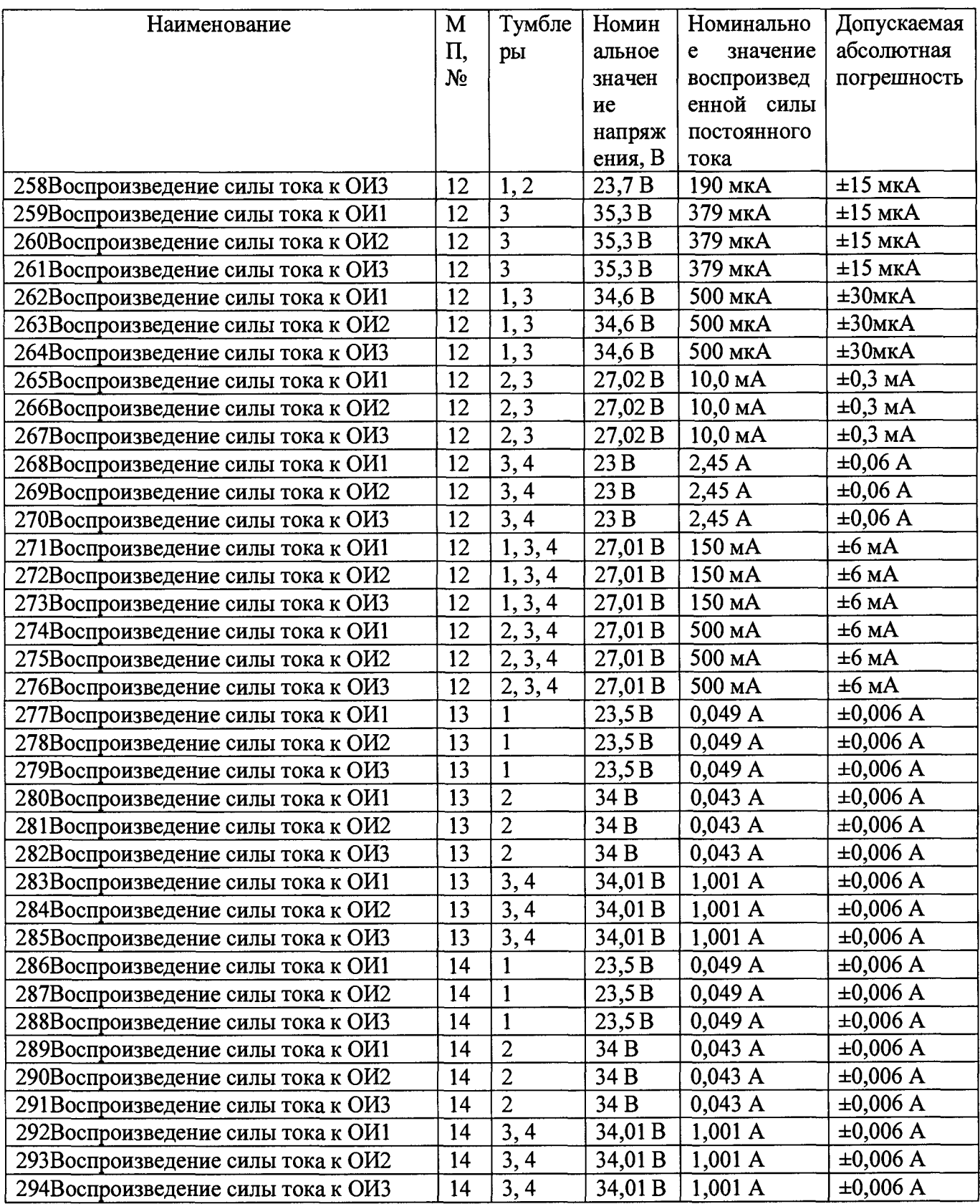

### Приложение Г

# ФОРМА 1Г Протокол идентификации ПО СИА № \_\_\_\_

Место проведения: и проведения: проведения: проведения: проведения: проведения: проведения: проведения: проведения: проведения: проведения: проведения: проведения: проведения: проведения: проведения: проведения: проведения

Идентификация проводиться для метрологически значимой части ПО Системы испытаний автоматизированной.

Таблица 1 Данные ПО из формуляра.

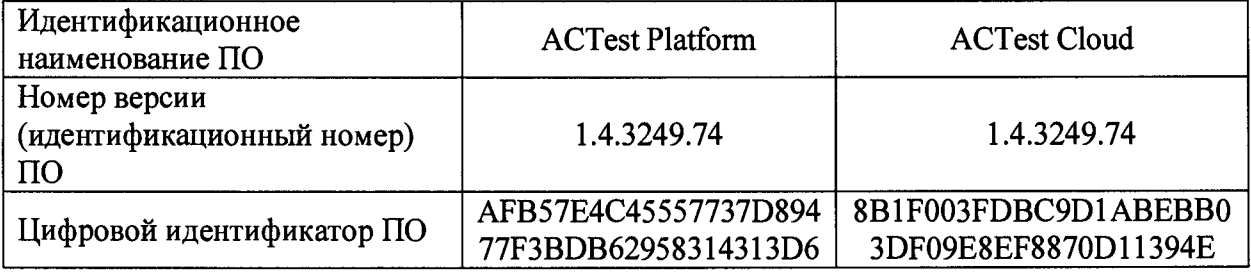

#### Таблица 2 Результаты идентификации:

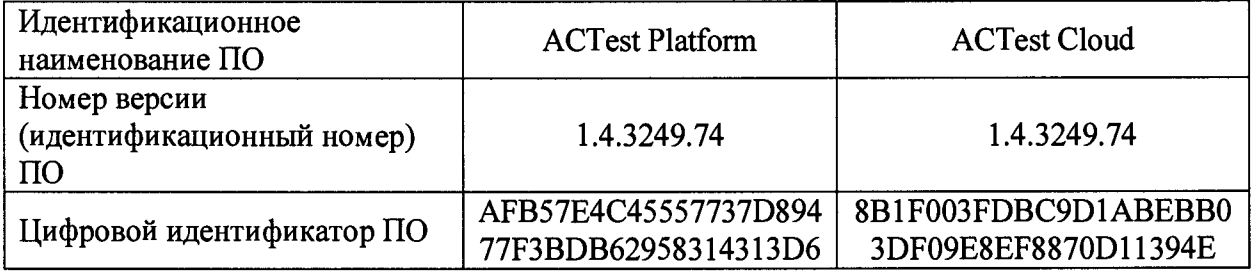

Результаты идентификации: название, Номер версии и контрольные суммы метрологически значимой части ПО соответствуют указанным в формуляре

Вывод Результаты идентификации положительные.

Исполнитель

Поверитель\_

### ΦΟΡΜΑ 2Γ

Протокол поверки №

Место проведения:

дата <дд.мм.гггг>

(Поверяемый) параметр: <имя>, <описание>

Диапазон измерения: от до

Абсолютная допускаемая погрешность: ±...ед.изм / Допускаемая приведённая к верхнему пределу измерений погрешность: ±.... % Метод поверки: < название метода>

Компонентный состав поверяемого канала:

- 1. Первичный преобразователь:
- 2. ККИС:
- 3. Модуль:
- 4. Крейт:

Условия поверки: Температура окружающей среды, °С: Относительная влажность, %: Давление, кПа:

Применяемые эталоны:

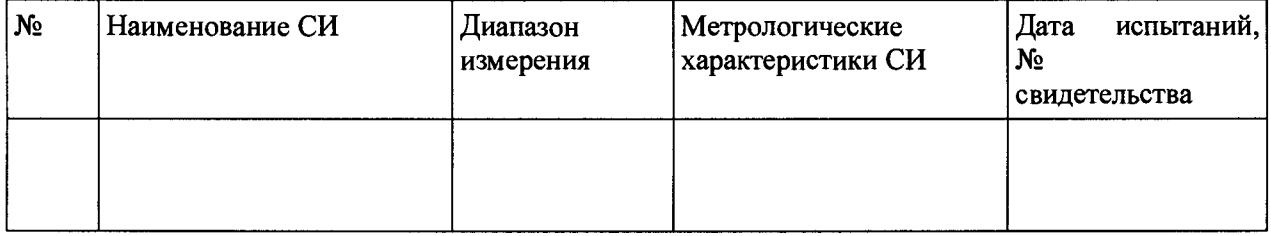

## Таблица 2 Результаты поверки:

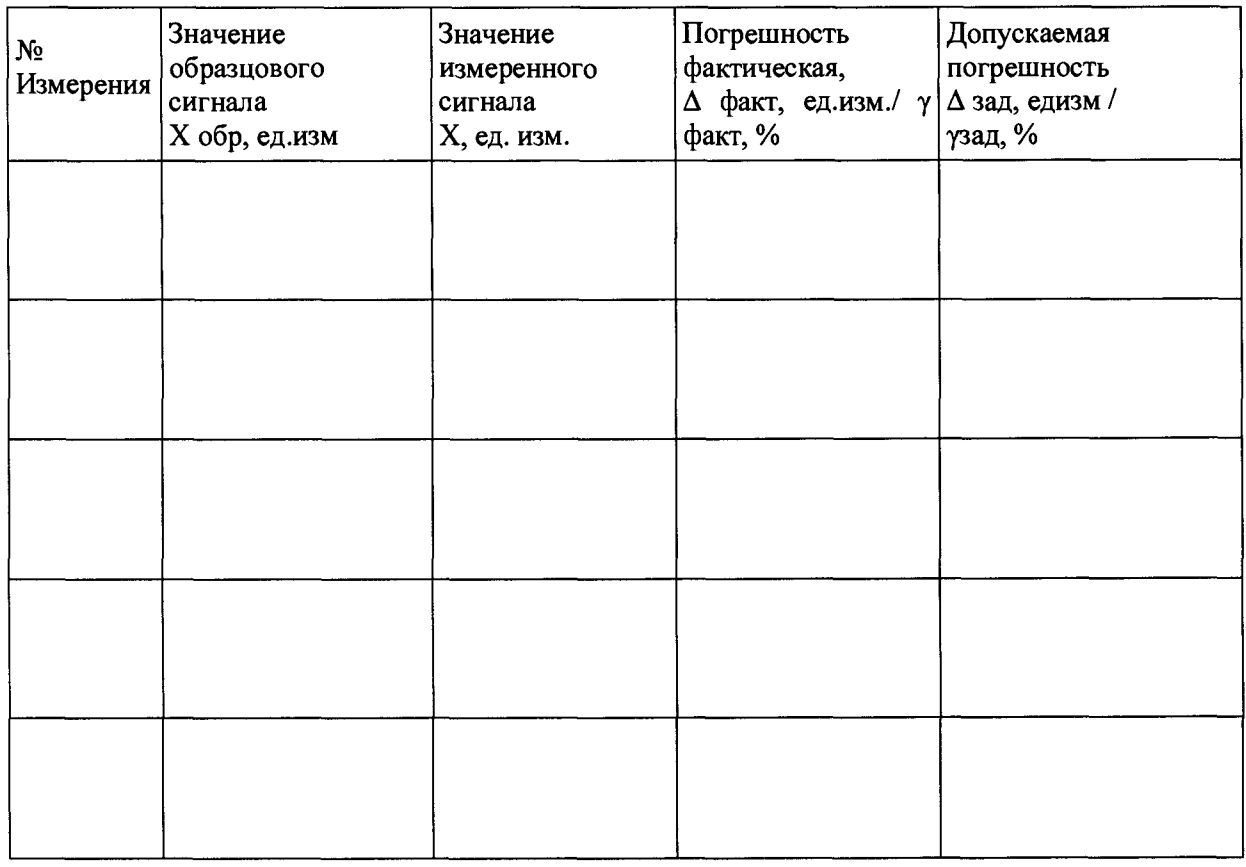

Результаты поверки:

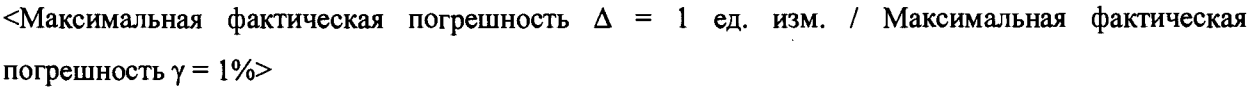

Вывод Годен/Негоден

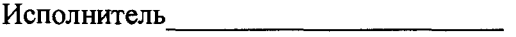

Поверитель\_\_\_\_\_\_\_\_\_\_\_\_\_\_\_\_\_\_\_\_\_\_\_\_

# ФОРМА ЗГ Протокол поверки №

Место проведения:

дата <дд.мм.гггг>

(Поверяемый) параметр: <имя>, <описание>

Диапазон измерения: от до

Абсолютная допускаемая погрешность: ±...ед.изм / Допускаемая приведённая к верхнему пределу измерений погрешность: ±.... % Метод поверки: <название метода>

Компонентный состав поверяемого канала:

- 1. Первичный преобразователь:
- 2. ККИС:
- 3. Модуль:
- 4. Крейт:

Условия поверки: Температура окружающей среды, °С: Относительная влажность, %: Давление, кПа:

Применяемые эталоны:

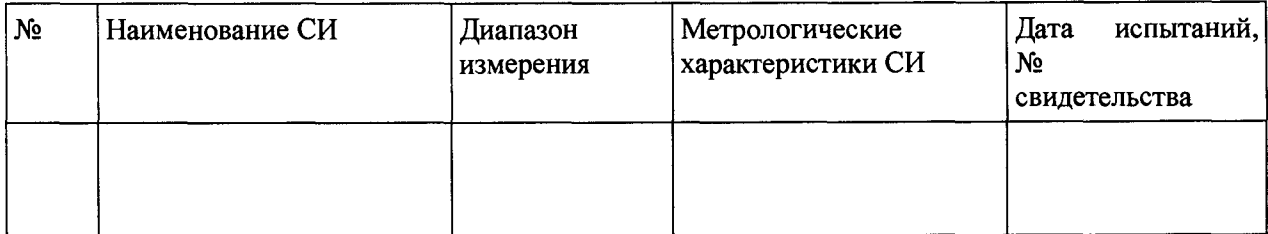

#### Таблица 2 - Результаты поверки:

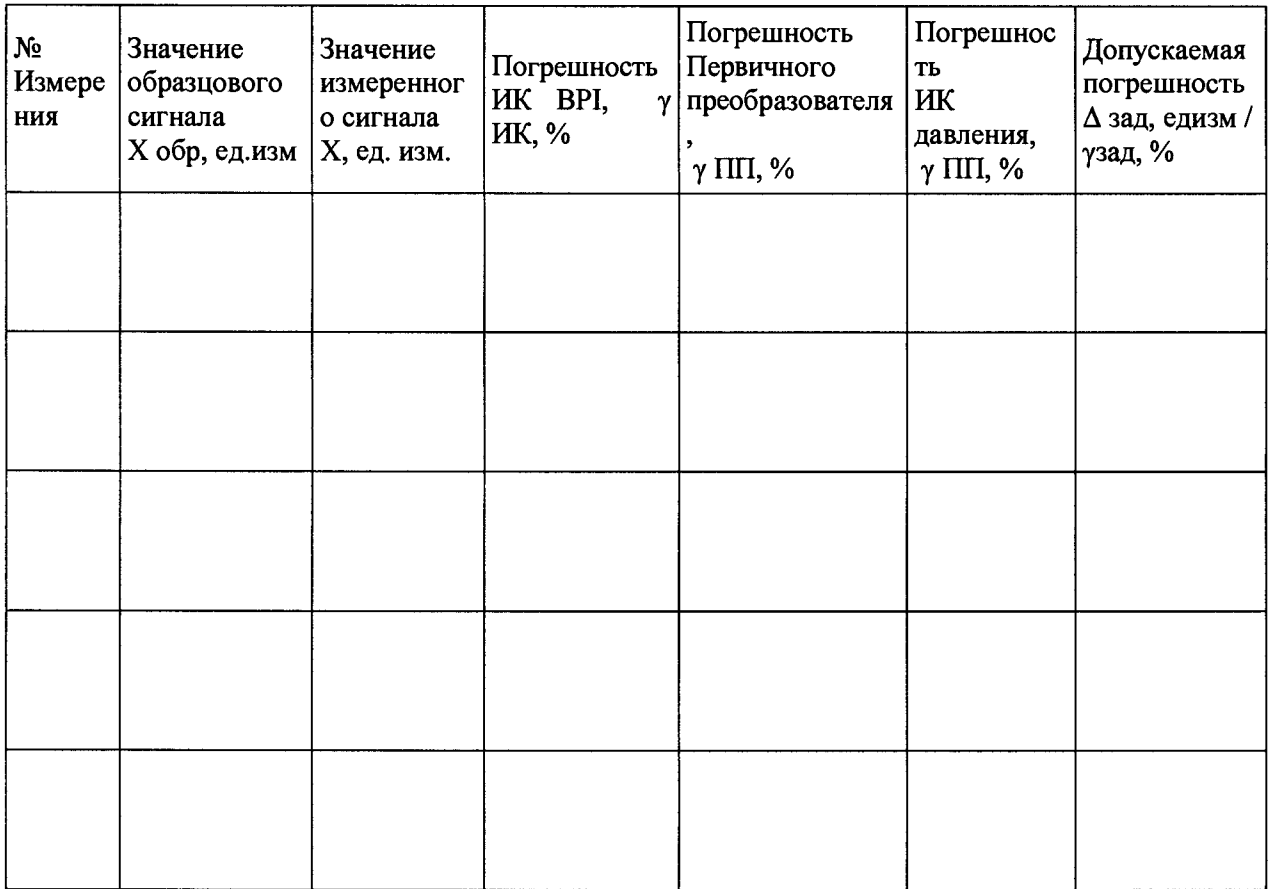

Результаты поверки:

 $\leq$ Максимальная фактическая погрешность  $\Delta = 1$  ед. изм. / Максимальная фактическая погрешность  $\gamma = 1\%$ >

Вывод Годен/Негоден

Исполнитель\_\_\_\_\_\_\_\_\_\_\_\_\_\_\_\_\_\_\_\_\_\_

Поверитель\_\_\_\_\_\_\_\_\_\_\_\_\_\_\_\_\_\_\_\_\_\_\_\_

# ФОРМА 4Г Протокол поверки №

Место проведения:

дата <дд.мм.гггг>

(Поверяемый) параметр: <имя>, <описание>

Номинальное значение: <имя>

Абсолютная допускаемая погрешность: ±...ед.изм / Допускаемая приведённая к верхнему пределу измерений погрешность: ±.... % Метод поверки: < название метода>

Компонентный состав поверяемого канала:

- 1. Первичный преобразователь:
- 2. ККИС:
- 3. Модуль:
- 4. Крейт:

Условия поверки: Температура окружающей среды, °С: Относительная влажность, %: Давление, кПа:

Применяемые эталоны:

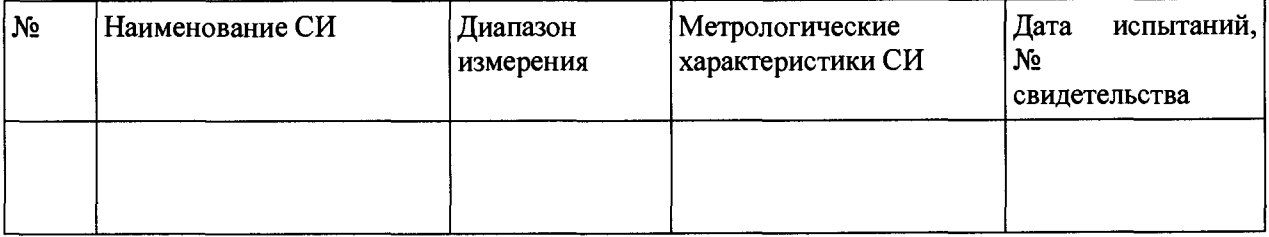

### Таблица 2 Результаты поверки:

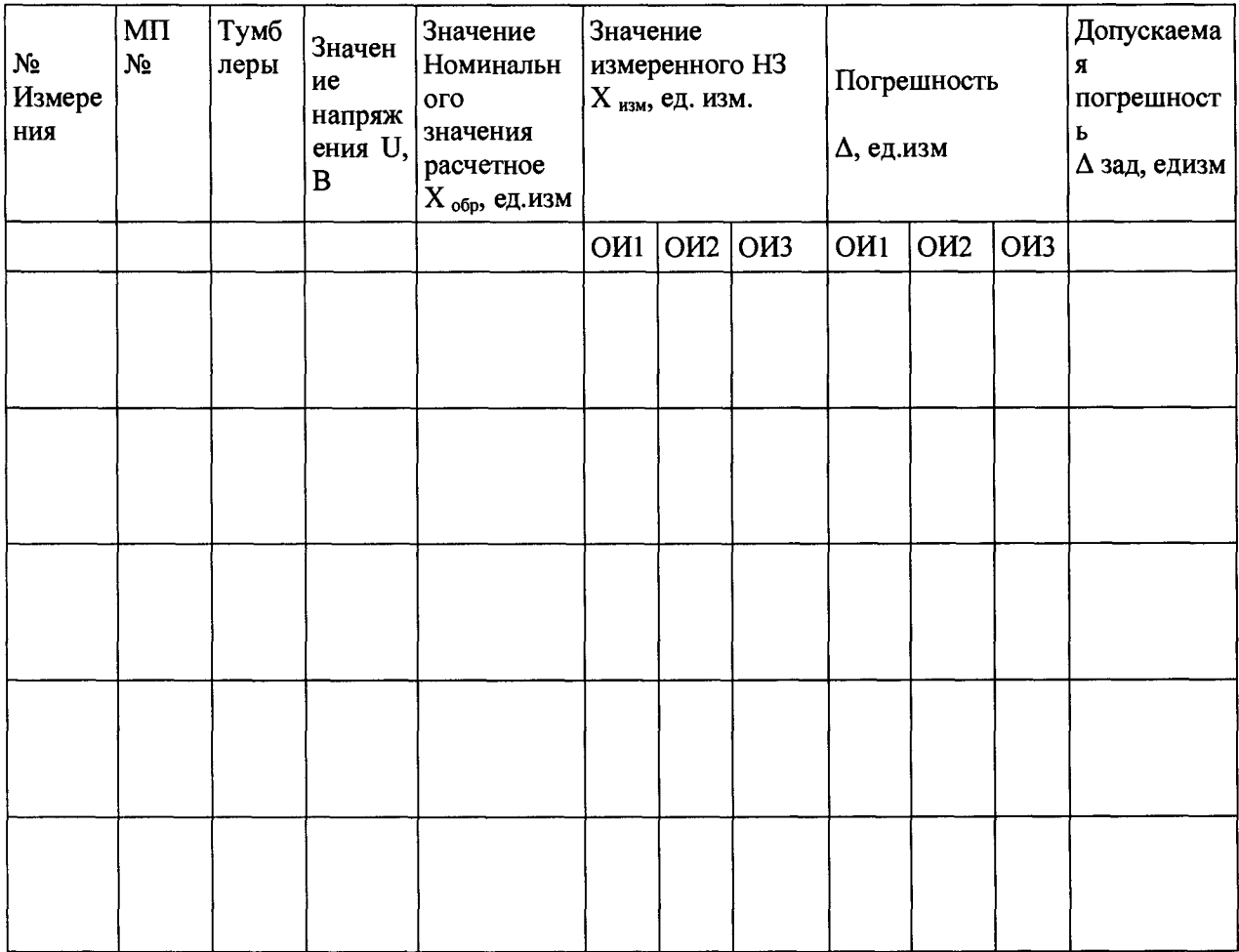

Результаты поверки:

<Максимальная фактическая погрешность  $\Delta = 1$  ед. изм. / Максимальная фактическая погрешность  $\gamma = 1\%$ 

Годен/Не годен Вывод

Поверитель Поверх по поставки по поставки по поставки по поставки по поставки по поставки по поставки по поставки по

#### Приложение Д

# компонентов. Методика расчета суммарной погрешности ИК давления СИА по погрешностям его

В соответствии с п. 8.1 ГОСТ Р 8.736-2011 суммарная приведенная к ВП погрешность измерения ИК давления *%* (Уикс) рассматривается как неисключенная систематическая погрешность (НСП) и образуется из погрешностей компонентов канала.

Суммарная погрешность ИК давления рассчитывается по формуле (7), п. 8.2, ГОСТ Р 8.736-2011.

Составляющими суммарной погрешности ИК давления являются погрешности его компонентов: приведенная погрешность первичного преобразователя % (Упп) и приведенная погрешность измерительного канала электрического сигнала СИА % ( $\gamma_{\text{MK}}$ bpi)-

В соответствии с пунктом 8.2, ГОСТ Р 8.736-2011, при наличии менее трех составляющих суммарная погрешность ИК давления рассчитывается по формуле (1Д):

$$
\gamma_{HKc} = \gamma_{\Pi\Pi} + \gamma_{HK\ BPL},\tag{11}
$$

Где  $\gamma_{\Pi \Pi}$  – приведенная к ВП погрешность первичного преобразователя %;

 $\gamma_{HK\ BH}$  – приведенная к ВП погрешность измерительного канала электрического сигнала СИА %;

 $\gamma_{HKc}$  - приведенная к ВП суммарная погрешность измерительного канала давления СИА %.